# Hub 4.7 Notas de la versión

Revisión del documento: 3.0

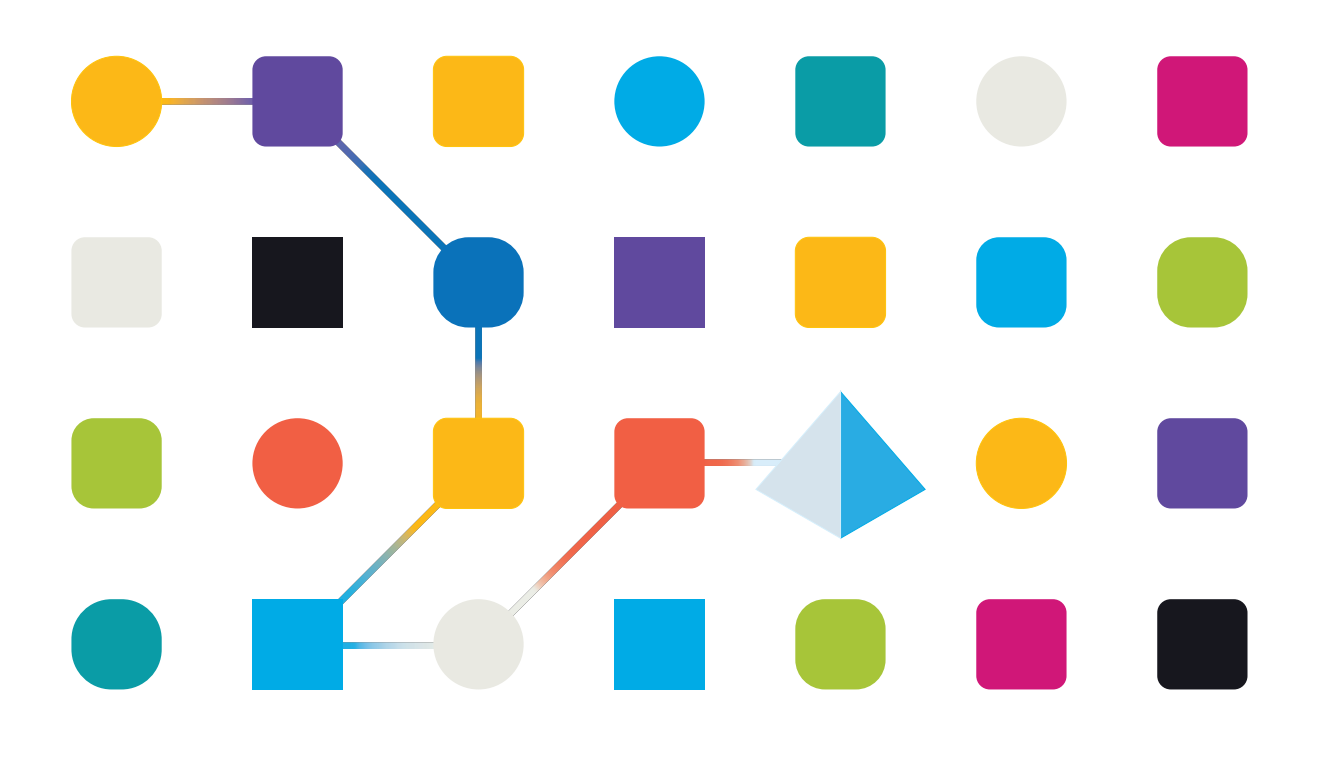

# <span id="page-1-0"></span>**Marcas comerciales y derechos de autor**

La información que contiene esta guía es confidencial y pertenece a Blue Prism Limited o sus filiales y no debe divulgarse a terceros sin el consentimiento por escrito de un representante autorizado de Blue Prism. Ninguna parte de este documento puede reproducirse o transmitirse de ninguna forma ni por ningún medio, ya sea electrónico o mecánico, incluyendo fotocopias, sin el permiso por escrito de Blue Prism Limited o sus filiales.

#### **© Blue Prism Limited 2001 – 2023**

"Blue Prism", el logotipo de "Blue Prism" y el dispositivo Prism son marcas comerciales o marcas comerciales registradas de Blue Prism Limited y sus filiales. Todos los derechos reservados.

Mediante el presente, se reconocen todas las demás marcas comerciales y se usan para el beneficio de sus respectivos propietarios.

Blue Prism Limited y sus filiales no son responsables del contenido de los sitios web externos a los que se hace referencia en esta guía.

Blue Prism Limited, 2 Cinnamon Park, Crab Lane, Warrington, WA2 0XP, Reino Unido. Registrado en Inglaterra: N.º de registro 4260035. Tel.: +44 370 879 3000. Sitio web: [www.blueprism.com](http://www.blueprism.com/)

# <span id="page-2-0"></span>**Contenido**

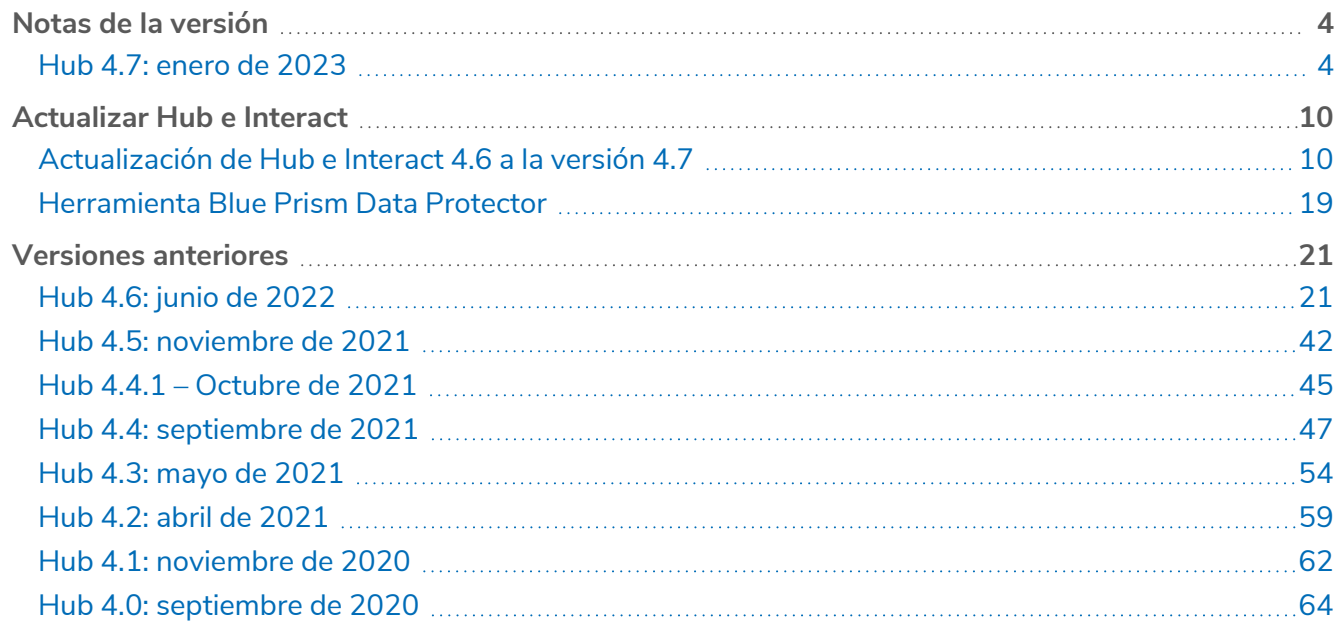

# <span id="page-3-1"></span><span id="page-3-0"></span>**Notas de la versión**

# Hub 4.7: enero de 2023

<span id="page-3-2"></span>Esta nota de versión es para la versión 4.7 de Blue Prism Hub.

# Mejoras

En esta versión de Hub, se introdujeron las siguientes características y mejoras nuevas.

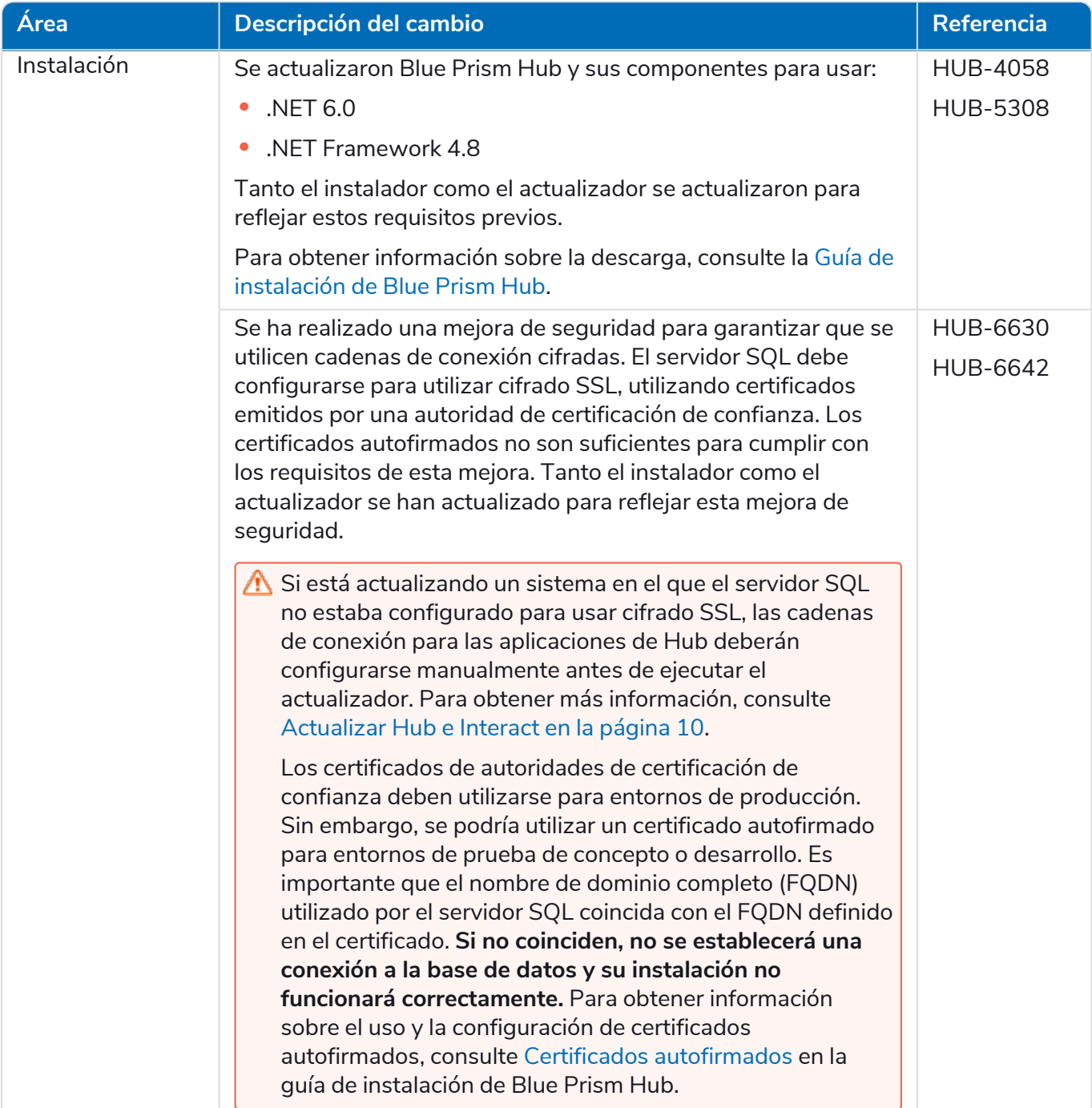

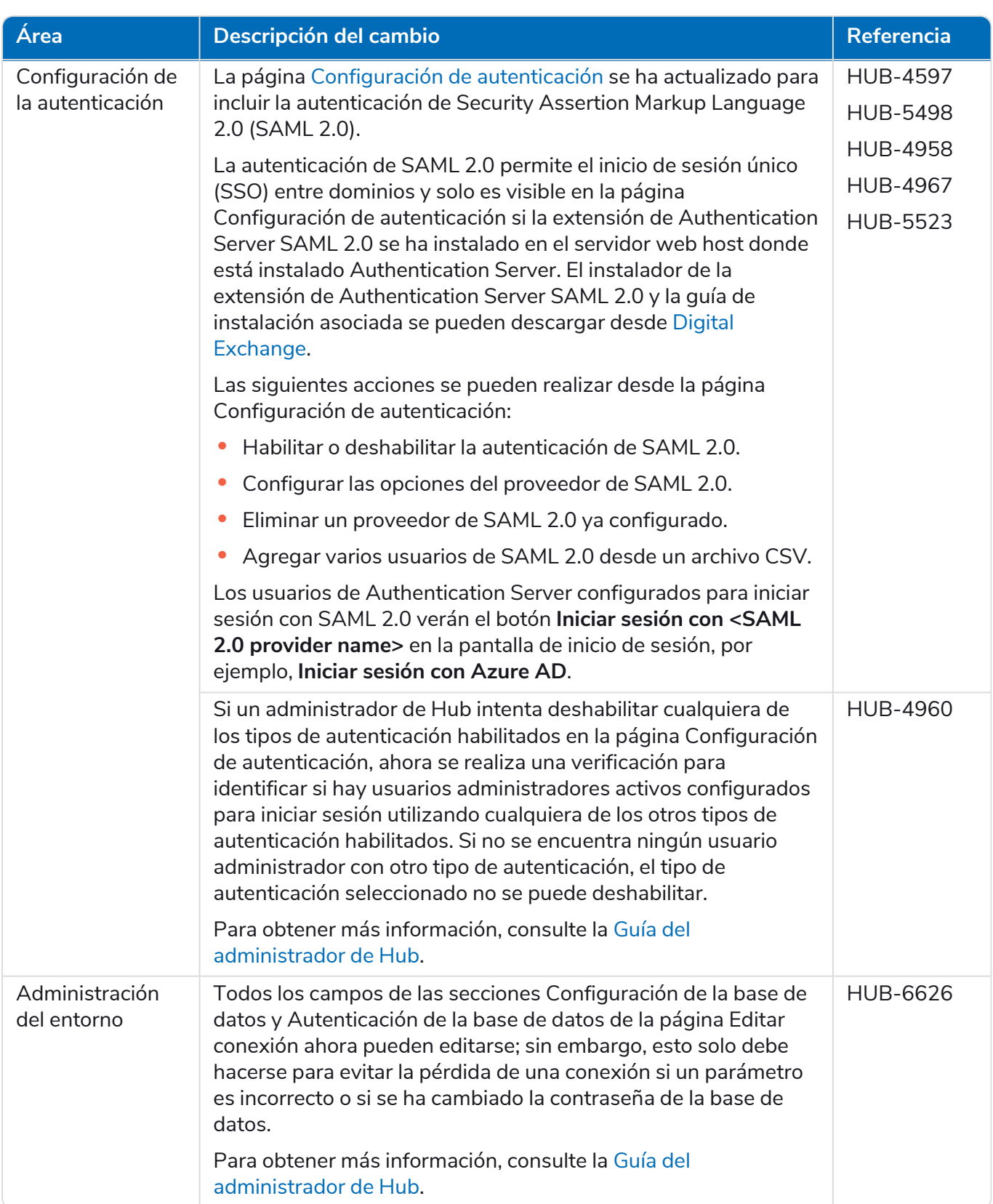

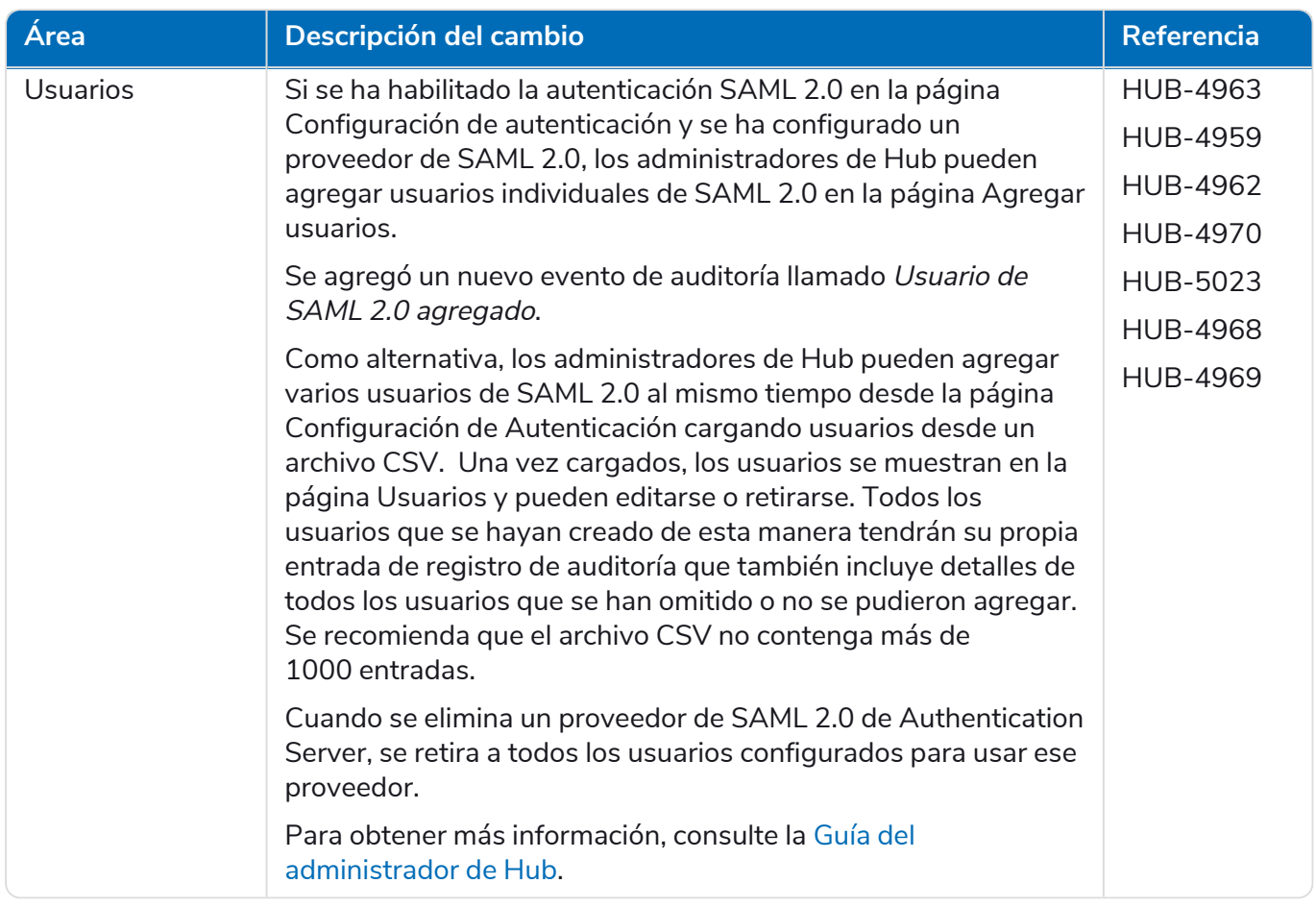

# <span id="page-6-0"></span>Correcciones y mejoras

En esta versión de Hub, se incluyen las siguientes correcciones y mejoras menores.

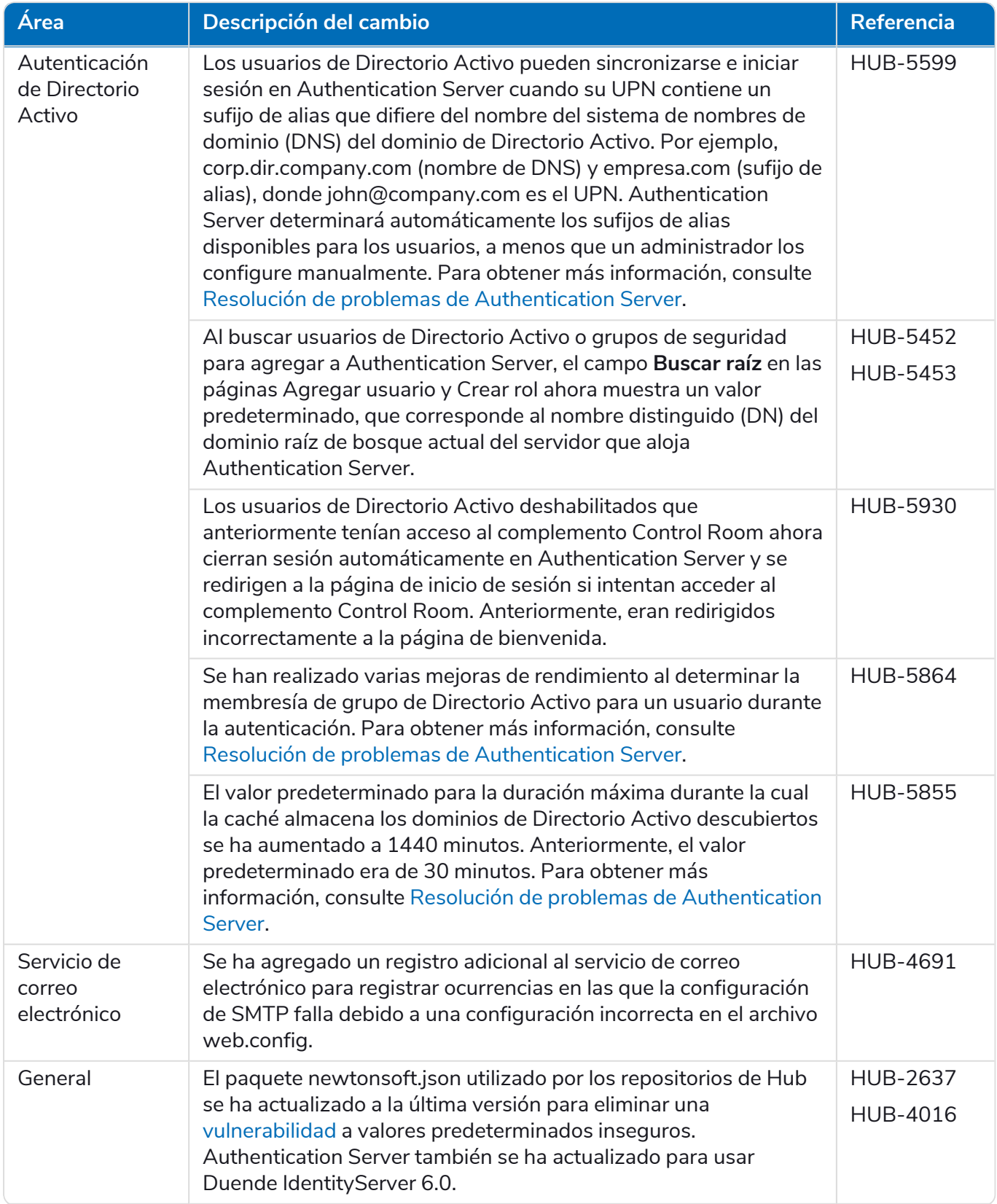

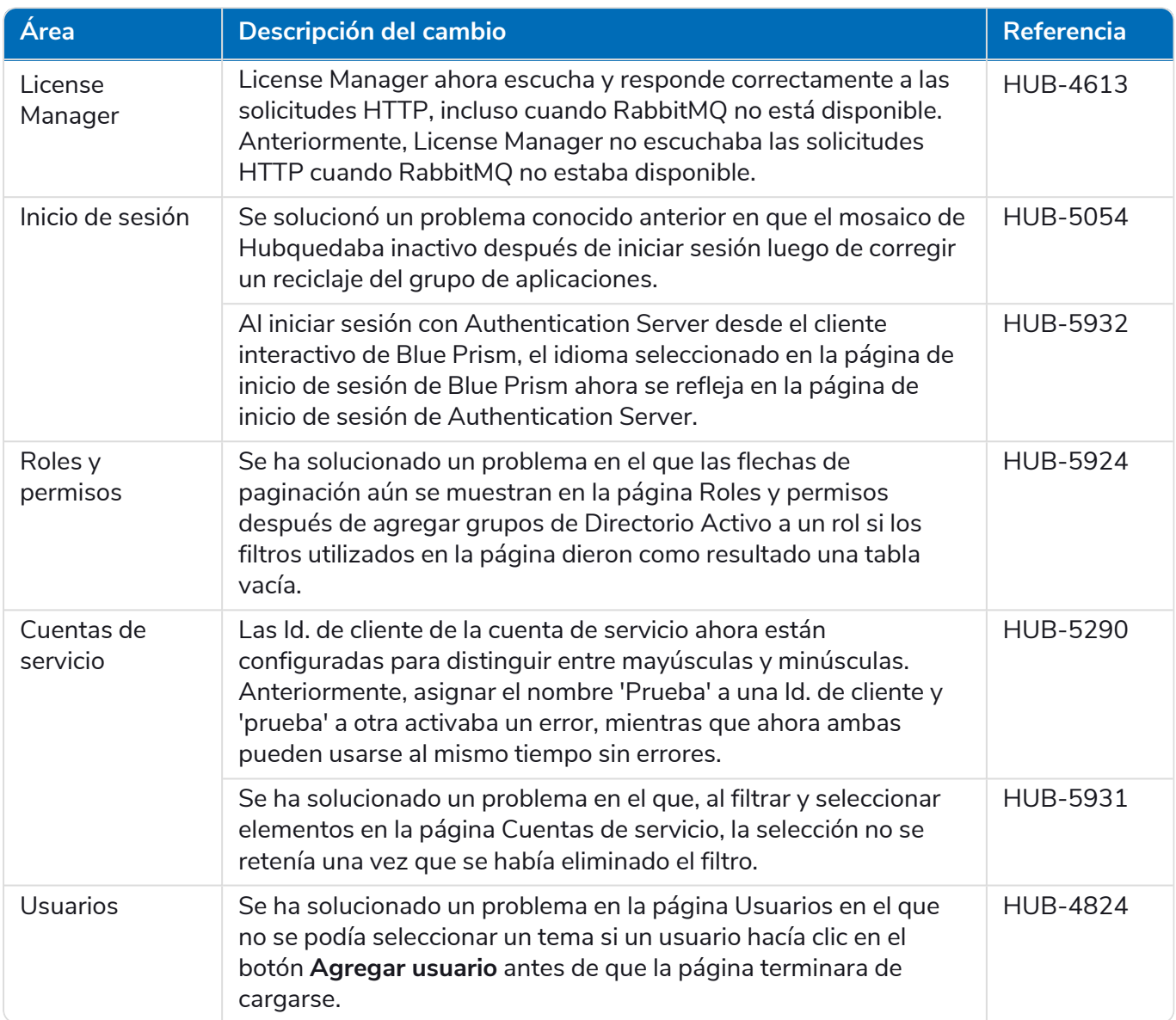

### <span id="page-8-0"></span>Actualizaciones de complementos

### Automation Lifecycle Management (ALM)

No se han realizado cambios al complemento de ALM en este lanzamiento.

#### Control Room

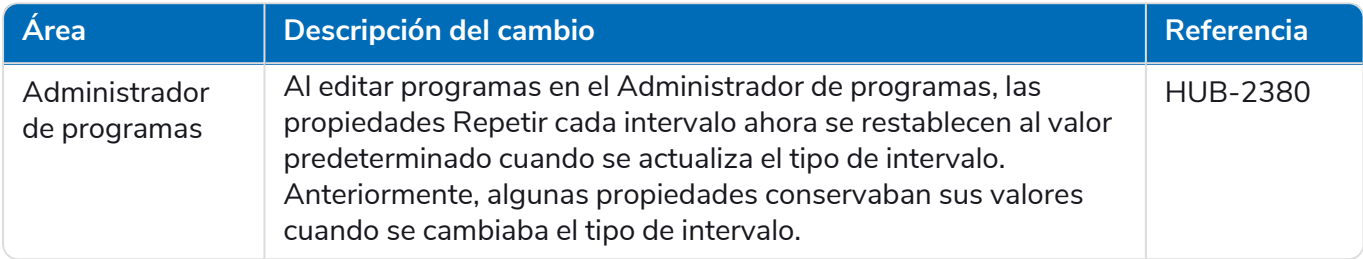

#### Decision

No se han realizado cambios al complemento de Decision en este lanzamiento.

#### Interact

<span id="page-8-1"></span>Para conocer las mejoras y correcciones del complemento de Interact, consulte las notas de [versión](https://bpdocs.blueprism.com/hub-interact/4-7/es-la/release-notes/rn-interact-4-7.htm) 4.7 de [Interact.](https://bpdocs.blueprism.com/hub-interact/4-7/es-la/release-notes/rn-interact-4-7.htm)

### Problemas conocidos

Se mantiene una lista de los problemas destacados de este lanzamiento en la base de conocimientos:

- **•** Para problemas conocidos de Hub, haga clic [aquí.](https://support.blueprism.com/en/support/solutions/articles/7000078859)
- <span id="page-8-2"></span>**•** Para obtener información sobre los problemas conocidos de Decision, haga clic [aquí](https://support.blueprism.com/en/support/solutions/articles/7000078582).

### Política de desarrollo seguro

El proceso de desarrollo seguro de Blue Prism es una cultura de seguridad integrada líder en el mercado, enfocada en brindar excelencia en seguridad a través de cuatro principios clave:

- **•** Educación: proporcionar conocimientos, información y capacitación actualizados al equipo de desarrollo.
- **•** Evaluación: revisiones periódicas de nuestros productos utilizando marcos de trabajo estándar de la industria y herramientas de seguridad.
- **•** Eliminación: eliminar posibles amenazas mediante la evaluación de estándares, cumplimiento y desempeño.
- **•** Evolución: mejora continua de nuestro programa de seguridad, asegurando la alineación con nuestras tecnologías de productos y reaccionando de manera efectiva ante amenazas nuevas y emergentes.

El desarrollo seguro de Blue Prism se basa en las normas y prácticas OWASP ASVS, ISO 27034 y el Artículo 25 del RGPD. Para obtener más información, consulte el proceso integral de [desarrollo](https://bpdocs.blueprism.com/en-us/development-security/secure-development-process.htm) seguro de Blue [Prism](https://bpdocs.blueprism.com/en-us/development-security/secure-development-process.htm).

# <span id="page-9-0"></span>**Actualizar Hub e Interact**

blueprism

La actualización de Hub e Interact es un proceso simple para el que se utilizan herramientas exclusivas. Deben ejecutar las herramientas de actualización en orden, comenzando con la versión que está utilizando actualmente. Esta sección solo cubre la actualización del lanzamiento anterior al lanzamiento más reciente. Para conocer el proceso completo de actualización, consulte la Guía de [actualización](https://bpdocs.blueprism.com/hub-interact/4-7/es-la/installation/hub-interact-upgrade.htm) de Blue Prism Hub e [Interact](https://bpdocs.blueprism.com/hub-interact/4-7/es-la/installation/hub-interact-upgrade.htm).

Después de completar la actualización, aconseje a sus usuarios que inicien sesión en Hub y borren la memoria caché presionando **CTRL** + **F5**. Esto actualizará todas las páginas web y garantizará que se actualicen todos los cambios de interfaz de usuario.

# <span id="page-9-1"></span>Actualización de Hub e Interact 4.6 a la versión 4.7

Esta actualización actualiza Blue Prism Hub, Blue Prism Interact y los sitios de soporte para usar los siguientes componentes de .NET:

- **•** .NET Desktop Runtime 6.0.9 o 6.0.10
- **•** ASP.NET Core Runtime 6.0.9 o 6.0.10 (paquete de alojamiento de Windows)
- **•** .NET Framework 4.8: se instala de forma predeterminada en Windows Server 2022.

Esta actualización también hace cumplir los requisitos de cifrado SSL. Para obtener más información, consulte [Requisitos](#page-9-2) previos abajo.

<span id="page-9-2"></span>Se recomienda que programe la actualización para que se realice fuera del horario de trabajo.

### [Requisitos](https://support.microsoft.com/en-us/topic/how-to-enable-ssl-encryption-for-an-instance-of-sql-server-by-using-microsoft-management-console-1c7ae22f-8518-2b3e-93eb-d735af9e344c) previos

- **•** La versión 4.6 de Hub o Interact está instalada.
- **•** Todos tienen la sesión cerrada en Authentication Server.
- **•** Se guardó una copia de seguridad de todas las bases de datos relevantes. Aunque las bases de datos no se ven afectadas por la actualización, se recomienda realizar una copia de seguridad de las bases de datos antes de realizar cualquier actualización.
- **•** 2.5 GB de espacio libre en disco en el servidor donde Hub y/o Interact están instalados: esto es necesario para la copia de seguridad que se crea hasta que se complete el proceso de instalación. Elimine las copias de seguridad de las actualizaciones anteriores.
- **•** El servidor SQL debe estar configurado para usar cifrado SSL. Si su organización aún no utiliza cifrado SSL (ha estado ejecutando su entorno sin certificados para servidor SQL o ha estado utilizando un certificado autofirmado), debe obtener un certificado de una autoridad de certificación de confianza e importarlo al servidor SQL para habilitarlo. Para obtener más información, consulte la documentación de Microsoft.

Si no ha utilizado anteriormente el cifrado SSL para su servidor SQL, deberá actualizar las cadenas de conexión en los archivos de configuración de la aplicación para las aplica[ci](#page-11-0)ones de Blue Prism antes de ejecutar el actualizador. Para obtener más información, consulte Actualizar la [configuración](#page-11-0) de la aplicación en la página siguiente.

Los certificados de autoridades de certificación de confianza deben utilizarse para entornos de producción. Sin embargo, se podría utilizar un certificado autofirmado para entornos de prueba de concepto o desarrollo. Es importante que el nombre de dominio completo (FQDN) utilizado por el servidor SQL coincida con el FQDN definido en el certificado. **Si no coinciden, no se establecerá una conexión a la base de datos y su instalación no funcionará correctamente.** Para obtener información sobre el uso y la configuración de certificados autofirmados, consulte Certificados [autofirmados](https://bpdocs.blueprism.com/hub-interact/4-7/es-la/installation/install-hub-typical-web-server.htm#Self-sig) en la guía de instalación de Blue Prism Hub.

Para importar un certificado en el servidor SQL:

- 1. En la barra de tareas de Windows, abra **Administrador de configuración del servidor SQL**.
- 2. En el Administrador de configuración del servidor SQL, expanda **Configuración de red de servidor SQL**, haga clic con el botón derecho en **Protocolos para <SqlServerInstanceName>** y, a continuación, haga clic en **Propiedades**.
- 3. En el cuadro de diálogo de propiedades de Protocolos para <SqlServerInstanceName>, seleccione la pestaña **Certificado** y luego seleccione o importe el certificado requerido.
- 4. Haga clic en **Aplicar**.

El actualizador detiene automáticamente cualquier sitio web en ejecución como parte del proceso de actualización. No es necesario que los detenga manualmente.

# <span id="page-11-0"></span>[Actualizar](#page-11-1) la configuración de la aplicación

Solo necesita actualizar los archivos appsettings.json para las aplicaciones de Blue Prism si no ha estado utilizando anteriormente el cifrado SSL para su servidor SQL. Puede actualizar la configuración de la aplicación usando el script que Blue Prism creó o puede hacerlo de forma [manual.](#page-11-2)

<span id="page-11-1"></span>Para actualizar la [configuración](#page-9-2) de la aplicación usando el script, realice lo siguiente:

- 1. Importe un certificado en el servidor SQL. Para obtener más información, consulte Requisitos [previos](#page-9-2) en la página 10.
- 2. Si aún no tiene Blue Prism Data Protector, descárguelo desde el [portal](https://portal.blueprism.com/product/related-products/blue-prism-interact-premise) de Blue Prism y guárdelo en el servidor web de Hub o Interact. Puede quitarlo una vez que finalice este procedimiento.
- 3. Si aún no tiene el script de configuración de la aplicación (update-connectionStrings.ps1), descárguelo desde el [portal](https://portal.blueprism.com/node/72704) de Blue Prism y guárdelo en el servidor web de Hub o Interact.
- 4. Abra PowerShell como administrador y ejecute el script update-connectionStrings.ps1. Cuando se solicite, ingrese la siguiente información:
	- a. **installationDirectory**: escriba la ruta del directorio donde está instalado Hub y presione Intro. Por ejemplo, si se utilizó la ubicación de instalación predeterminada, la ruta será C:\Archivos de programa (x86)\Blue Prism.
	- b. **sqlSource**: escriba el nombre del servidor SQL que se utilizó durante la creación del certificado SSL y presione Intro.
	- c. **dataProtectorPath**: escriba la ruta completa a Blue Prism Data Protector y presione Intro. Por ejemplo, si lo guarda directamente en la unidad C:, ingrese C:\BluePrismDataProtector.Console.exe.
	- d. **interactInstallationDirectory**: escriba la ruta del directorio donde está instalado Interact y presione Intro. Por ejemplo, si se utilizó la ubicación de instalación predeterminada, la ruta será C:\Archivos de programa (x86)\Blue Prism. Si no instaló Interact, no ingrese ninguna información y presione Intro.

El script ejecuta y actualiza las cadenas de conexión en la configuración de la aplicación con el nuevo valor para el Servidor SQL.

<span id="page-11-2"></span>5. Repita el proceso en todos los equipos en los que esté instalado Hub o Interact.

Para actualizar la [configuración](#page-9-2) de la aplicación de forma manual, realice lo siguiente:

- 1. Importe un certificado en el servidor SQL. Para obtener más información, consulte Requisitos [previos](#page-9-2) en la página 10.
- 2. Si aún no lo tiene Blue Prism Data Protector, descárguelo desde el [portal](https://portal.blueprism.com/product/related-products/blue-prism-interact-premise) de Blue Prism.
- 3. Abra PowerShell como administrador en la carpeta donde se encuentra BluePrismDataProtector.Console.exe. Usará esta herramienta para actualizar las cadenas de conexión en los archivos appsettings.json. Para obtener más información sobre el uso de esta herramienta, consulte [Herramienta](#page-18-0) Blue Prism Data Protector en la página 19.
- 4. En los servidores web de Hub e Interact, navegue hasta los siguientes archivos y encuentre las secciones indicadas en los fragmentos de código a continuación:

Las rutas de archivo que se muestran a continuación son las ubicaciones de instalación predeterminadas. Si instaló sus aplicaciones en otra carpeta, debe navegar hasta esa ubicación.

C:\Archivos de programa (x86)\Blue Prism\Audit Service\appsettings.json

```
"ConnectionStrings": {
         "AuditServerConnection": <Replace the string here>
```
C:\Archivos de programa (x86)\Blue Prism\Audit Service Listener\appsettings.json

```
"ConnectionStrings": <Replace the string here>
```
C:\Archivos de programa (x86)\Blue Prism\Authentication Server\appsettings.json

```
"ConnectionStrings": {
         "IdentityServerConnection": <Replace the string here>
"Storage": {
      "Type": "Database",
       "ConnectionString": <Replace the string here>
```
C:\Archivos de programa (x86)\Blue Prism\Email Service\appsettings.json

```
"Database": {
         "ConnectionString": <Replace the string here>
```
C:\Archivos de programa (x86)\Blue Prism\File Service\appsettings.json

```
"Storage": {
         "Type": "Database",
         "ConnectionString": <Replace the string here>
```
C:\Archivos de programa (x86)\Blue Prism\Hub\appsettings.json

```
"Data": {
       "Connect": {
         "ConnectionName": "Connect",
         "ConnectionString": <Replace the string here>
       "BluePrismDecision": {
         "ConnectionName": "BluePrismDecision",
         "ConnectionString": <Replace the string here> 
"DistributedCache": {
  "Type": "Database",
  "DefaultExpirationMinutes": 0,
  "SqlServer": {
     "ConnectionString": <Replace the string here>
"Storage": {
  "Type": "Database",
   "ConnectionString": <Replace the string here>
```
C:\Archivos de programa (x86)\Blue Prism\IADA\appsettings.json

"Database": {

"ConnectionString": <Replace the string here>

C:\Archivos de programa (x86)\Blue Prism\Interact\appsettings.json

```
"InteractDatabases": {
       "InteractConnectionString": <Replace the string here>
"DistributedCache": {
   "Type": "Database",
   "DefaultExpirationMinutes": 0,
   "SqlServer": {
     "ConnectionString": <Replace the string here>
```
C:\Archivos de programa (x86)\Blue Prism\Interact Remote API\appsettings.json

```
"InteractRemoteDatabases": {
        "InteractConnectionString": <Replace the string here>
"InteractRemoteStorage": {
 "Type": "Database",
 "ConnectionString": <Replace the string here>
```
C:\Archivos de programa (x86)\Blue Prism\License Manager\appsettings.json

"Database": { "ConnectionString": <Replace the string here>

C:\Archivos de programa (x86)\Blue Prism\Notification Center\appsettings.json

```
"Database": {
         "ConnectionString": <Replace the string here>
```
C:\Archivos de programa (x86)\Blue Prism\Submit Form Manager\appsettings.json

```
"SubmitFormManagerDatabases": {
         "InteractConnectionString": <Replace the string here>
```
- 5. Para cada uno de estos archivos, a su vez:
	- a. Utilice la herramienta Blue Prism Data Protector para descifrar la cadena de conexión y copiarla a un archivo de texto temporal, por ejemplo:

```
"InteractDatabases": {
       "InteractConnectionString":
"CfDJ8MILtsx8cQBOrqrAatl5A1aLmLP1GodoFWTnhvaHwh0ryabXaXW2i-KTfsq2XTYuAzct_
ZXIFS3ILFv4Zu5ozmtvHv9aOLCxZjQJEUm7Ytwx8dK1Zqapywv2s5TCoi4X_9MGselkrRmbknBuQ
zWE93ozrNlBUVCQNHVedkyjTTPmPnxyeIgJJdoZRbkKOupnSrJwTt95SCmvo2SLLhZZFR5e2s24smn72PKNGrg
a8fksbIDpalDFwRc-i6_kkEinp5qA-FBFfIbVZzBD5ZN1dyuaC2jM7V4dxKt5tea1NP-_
vauczgCLBp88WdmNEe0Ew"
```
#### Se convierte en:

```
"InteractDatabases": {
       "InteractConnectionString": "Data Source=existed-name-without-certificate;
Initial Catalog=Interact; User Id=sa; Pass=Pass***; Max Pool Size=500; Encrypt=False;
MultiSubnetFailover=True"
```
 $\mathcal{U}_\bullet$  Los ejemplos del paso 4 anterior muestran el extracto del archivo appsettings.json para ilustrar la ubicación de la configuración. El descifrado y el cifrado solo se llevan a cabo en la configuración de la cadena de conexión, no en la configuración que también se muestra en estos ejemplos de código.

Solo se debe actualizar el **origen de datos** en la cadena de conexión. Los demás parámetros en la configuración de la cadena de conexión deben permanecer sin cambios. El script de actualización realizará los cambios que sean necesarios cuando se ejecute, como actualizar el parámetro **Cifrar**.

b. En la cadena de conexión copiada, reemplace el valor del parámetro Origen de datos con el nombre del certificado, por ejemplo:

```
"InteractDatabases": {
       "InteractConnectionString": "Data Source=name-with-certificate; Initial
Catalog=Interact; User Id=sa; Password=Pass***; Max Pool Size=500; Encrypt=False;
MultiSubnetFailover=True"
```
- El nombre del certificado se puede encontrar en el Administrador de configuración del servidor SQL.
	- 1. En el Administrador de configuración del servidor SQL, expanda **Configuración de red de servidor SQL**, haga clic con el botón derecho en **Protocolos para <SqlServerInstanceName>** y, a continuación, haga clic en **Propiedades**.
	- 2. En el cuadro de diálogo de propiedades de Protocolos para <SqlServerInstanceName>, seleccione la pestaña **Certificado**. El nombre del certificado se muestra en el campo **Emitido**; esto se muestra en el formato: nombre corto seguido del nombre común (que generalmente es el FQDN). Se puede utilizar cualquiera de los nombres como origen de datos; sin embargo, si ambos nombres están presentes, se recomienda utilizar el nombre común (FQDN).
	- 3. También y para mayor claridad, puede hacer clic en **Ver** y seleccionar **Nombre alternativo del asunto**. Los nombres se muestran en el área de texto debajo de los campos.
- c. Utilice la herramienta Blue Prism Data Protector para cifrar la nueva cadena de conexión y sobrescribir la cadena en el archivo appsettings.json con este nuevo valor.

Para obtener información sobre cómo descifrar y cifrar las cadenas de conexión, consulte [Herramienta](#page-18-0) Blue Prism Data Protector en la página 19.

- 6. Abra el administrador de Internet Information Services y reinicie el grupo de aplicaciones correspondiente para asegurarse de que utilice la nueva cadena de conexión.
- 7. Repita el proceso en todos los equipos en los que esté instalado Hub o Interact.

### <span id="page-16-0"></span>Pasos de la actualización

1. Blue Prism Hub y Blue Prism Interact 4.7 requieren .NET Core 6.0 y .NET Framework 4.8. Si no tiene estas versiones, deberá actualizar el servidor web de Hub o Interact.

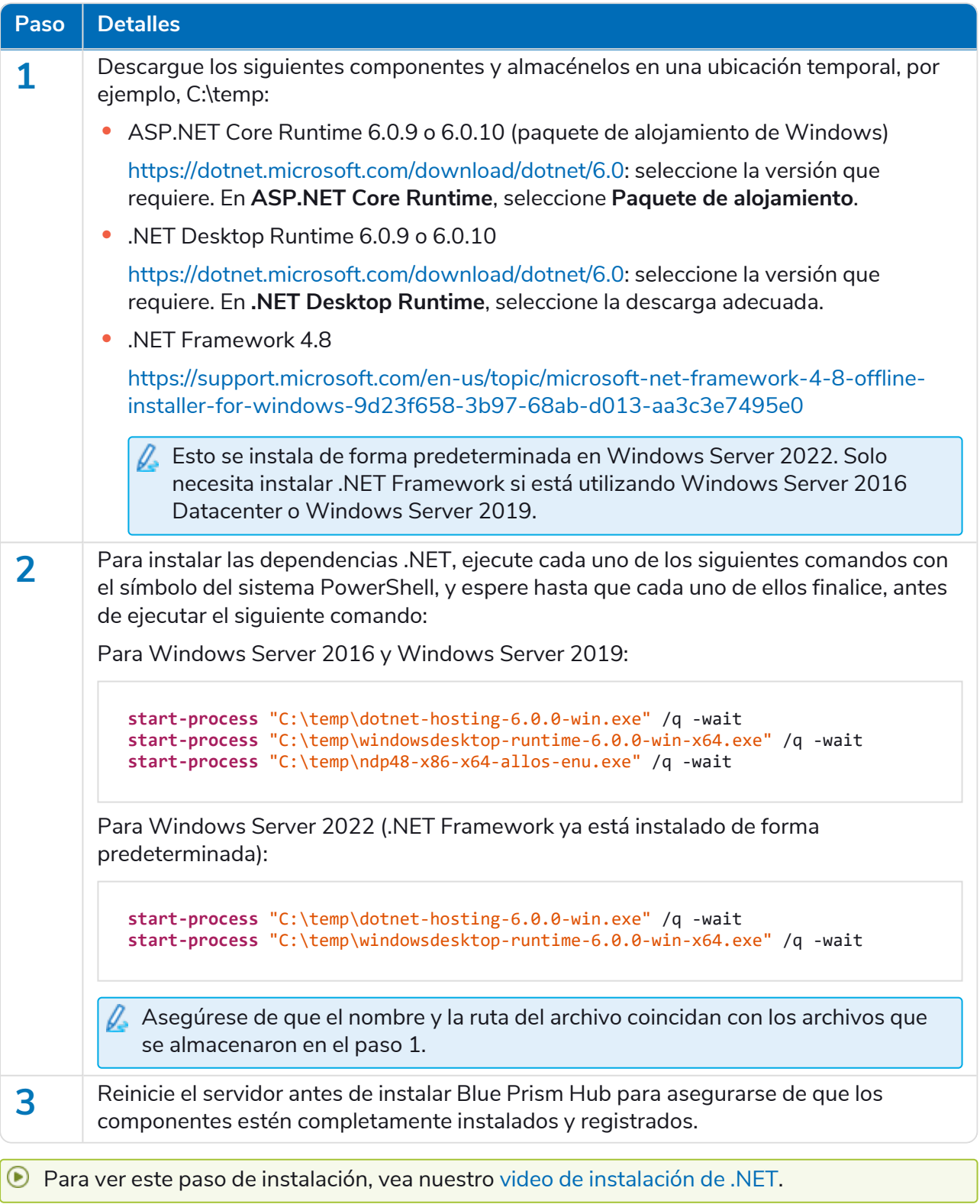

2. Descargue el actualizador de Hub e Interact de Blue Prism para la versión 4.6 a 4.7 del [portal](https://portal.blueprism.com/product/related-products/blue-prism-interact-premise) de Blue [Prism](https://portal.blueprism.com/product/related-products/blue-prism-interact-premise).

- 3. Descomprima el instalador en el equipo donde están instalados Hub e Interact 4.6. Este contiene dos archivos:
	- **•** Blue Prism Interact y Hub Upgrader.exe: el ejecutable de actualización.
	- **•** BluePrismHubAndInteractUpdate4.7.bin: el archivo binario necesario para actualizar a 4.7.

Estos archivos deben guardarse en el mismo directorio.

- 4. Haga doble clic en el ejecutable del actualizador para iniciar el asistente del actualizador, y en la pantalla Bienvenido al actualizador de Interact y Hub, haga clic en **Siguiente**.
	- El actualizador verifica que el software de requisito previo del paso 1 esté instalado. Si no lo está, se mostrará la pantalla Requisitos previos y deberá cerrar el instalador y realizar el paso 1.
- 5. En la pantalla del EULA, lea el EULA y, si acepta los términos, seleccione la casilla de verificación y haga clic en **Siguiente**.
- 6. En la pantalla Listo para actualizar a 4.7, haga clic en **Siguiente** para actualizar Hub e Interact a 4.7.
- 7. En la pantalla de Actualización completa de Blue Prism Interact y Blue Prism Hub, haga lo siguiente:
	- **•** Cuando la actualización se complete correctamente, haga clic en **Finalizar**.
	- **•** Si la instalación falló, la opción **Ver registro** le dará detalles del error que se encontró. Para obtener más información, consulte Solución de problemas de [actualizaciones](#Troubles).
- 8. Repita el proceso en todos los equipos en los que esté instalado Hub o Interact.

Los complementos se actualizan automáticamente a la versión más reciente como parte del proceso de actualización.

# <span id="page-18-0"></span>Herramienta Blue Prism Data Protector

La herramienta Blue Prism Data Protector se utiliza para descifrar y cifrar cadenas de conexión almacenadas en el archivo appsettings.json. Por razones de seguridad, las cadenas de conexión se cifran y la herramienta Blue Prism Data Protector permite descifrar las cadenas, de modo que se puedan alterar si es necesario y luego cifrarse de nuevo.

<span id="page-18-1"></span>La herramienta BluePrismDataProtector.Console es una herramienta de línea de comandos y debe utilizarse con Windows PowerShell ejecutándose como administrador.

### Descifrar una cadena de conexión

Para utilizar la herramienta para descifrar una cadena de conexión:

- 1. Descargue el archivo BluePrismDataProtector.Console.exe del [Portal](https://portal.blueprism.com/product/related-products/blue-prism-interact-premise) de Blue Prism y guárdelo en una ubicación conveniente de su dispositivo.
- 2. Abra PowerShell como administrador en la carpeta donde se encuentra BluePrismDataProtector.Console.exe. Aparece la ventana Administrador: Windows PowerShell.

Si escribe .\BluePrismDataProtector.Console.exe en la línea de comandos y presiona Intro, aparecerá una lista de comandos posibles.

3. Desde el Explorador de Windows, abra el archivo appsettings.json que contiene la cadena que

desea descifrar y cópielo. Por ejemplo:<br>"HubServiceBus": {<br>"Connection": <mark>"CfDJ8LadX9spUNhMhvbxTcsxZYTHFA3m8Ty1-Z\_EZ0Zn16mYfv\_23Q2D2waPDTBXaz4-viN02Akk-S5C73dNj0dGHifGCxSIftwExJ304FuDXHpbNo0be-xyQt1D1-j7rosuYw"},<br>"Topic": </mark>

4. En PowerShell, escriba lo siguiente:

```
.\BluePrismDataProtector.Console.exe unprotect -v "[string]" -p "[path]"
```
Donde:

 $[string] =$  la cadena copiada del archivo

```
[path] = la ruta a DataProtectionKeys. Normalmente, C:\Archivos de programa (x86)\Blue
Prism\DataProtectionKeys
```
Por ejemplo:

```
.\BluePrismDataProtector.Console.exe unprotect -v "CfDJ8LadX9spUNhMhvbxTcsxZYTHFA3m8Tyl-Z_
EZ0Znl6mYfv_23Q2D2waPDTBXaz4-viNO2Akk-S5C73dNjOdGHifGCxSIftwExJ3O4FuDXHpbNo0be-xyQtlD1-
j7rosuYw" -p "C:\Archivos de programa (x86)\Blue Prism\DataProtectionKeys"
```
#### 5. Presione **Intro**.

La cadena se descifra y el valor no cifrado se muestra en PowerShell.

### <span id="page-19-0"></span>Cifrar una cadena de conexión

Para utilizar la herramienta para cifrar una cadena de conexión:

1. Abra PowerShell como administrador en la carpeta donde se encuentra BluePrismDataProtector.Console.exe. Aparece la ventana Administrador: Windows PowerShell.

Si escribe .\BluePrismDataProtector.Console.exe en la línea de comandos y presiona Intro, aparecerá una lista de comandos posibles.

2. En PowerShell, escriba lo siguiente:

```
.\BluePrismDataProtector.Console.exe protect -v "[string]" -p "[path]"
```
Donde:

[string] = la cadena que desea cifrar

[path] = la ruta a DataProtectionKeys. Normalmente, C:\Archivos de programa (x86)\Blue Prism\DataProtectionKeys

Por ejemplo:

```
.\BluePrismDataProtector.Console.exe protect -v "Str0ngP@SsW0rD" -p "C:\Archivos de programa
(x86)\Blue Prism\DataProtectionKeys"
```
3. Presione **Intro**.

La cadena se cifra y el valor se muestra en PowerShell, por ejemplo: CfDJ8LadX9spUNhMhvbxTcsxZYTHFA3m8Tyl-Z\_EZ0Znl6mYfv\_23Q2D2waPDTBXaz4-viNO2Akk-S5C73dNjOdGHifGCxSIftwExJ3O4FuDXHpbNo0be-xyQtlD1-j7rosuYw

- 4. Copie la cadena cifrada en la ubicación adecuada del archivo appsettings.json y guarde el archivo.
- 5. Abra el administrador de Internet Information Services y reinicie el grupo de aplicaciones correspondiente para asegurarse de que utilice la nueva cadena de conexión.
- $\sqrt{2}$  Si hay caracteres en su cadena que están asociados con comandos en PowerShell en sí, deberá agregar un carácter de escape a su cadena para que PowerShell cumpla con la cadena según lo previsto. Por ejemplo:
	- **•** ` y \$ necesitarán un ` (tilde aguda) antes del carácter, por ejemplo, Str0ng`P@\$\$W0rD deberá ingresarse como "Str0ng``P@`\$`\$\$W0rD" en la línea de comandos.
	- **•** " necesitará \` antes, por ejemplo, P@\$"W0rD tendría que ingresarse como "P@`\$\`"W0rD" en la línea de comandos.

Estos caracteres de escape adicionales mantienen la integridad de la cadena. Si el valor cifrado resultante se descifra nuevamente, el valor coincidiría con la cadena original en lugar de la versión de la línea de comandos.

# <span id="page-20-1"></span><span id="page-20-0"></span>**Versiones anteriores**

# Hub 4.6: junio de 2022

<span id="page-20-2"></span>Esta nota de lanzamiento es para el lanzamiento 4.6 de Blue Prism Hub .

### Mejoras

En esta versión de Hub, se introdujeron las siguientes características y mejoras nuevas.

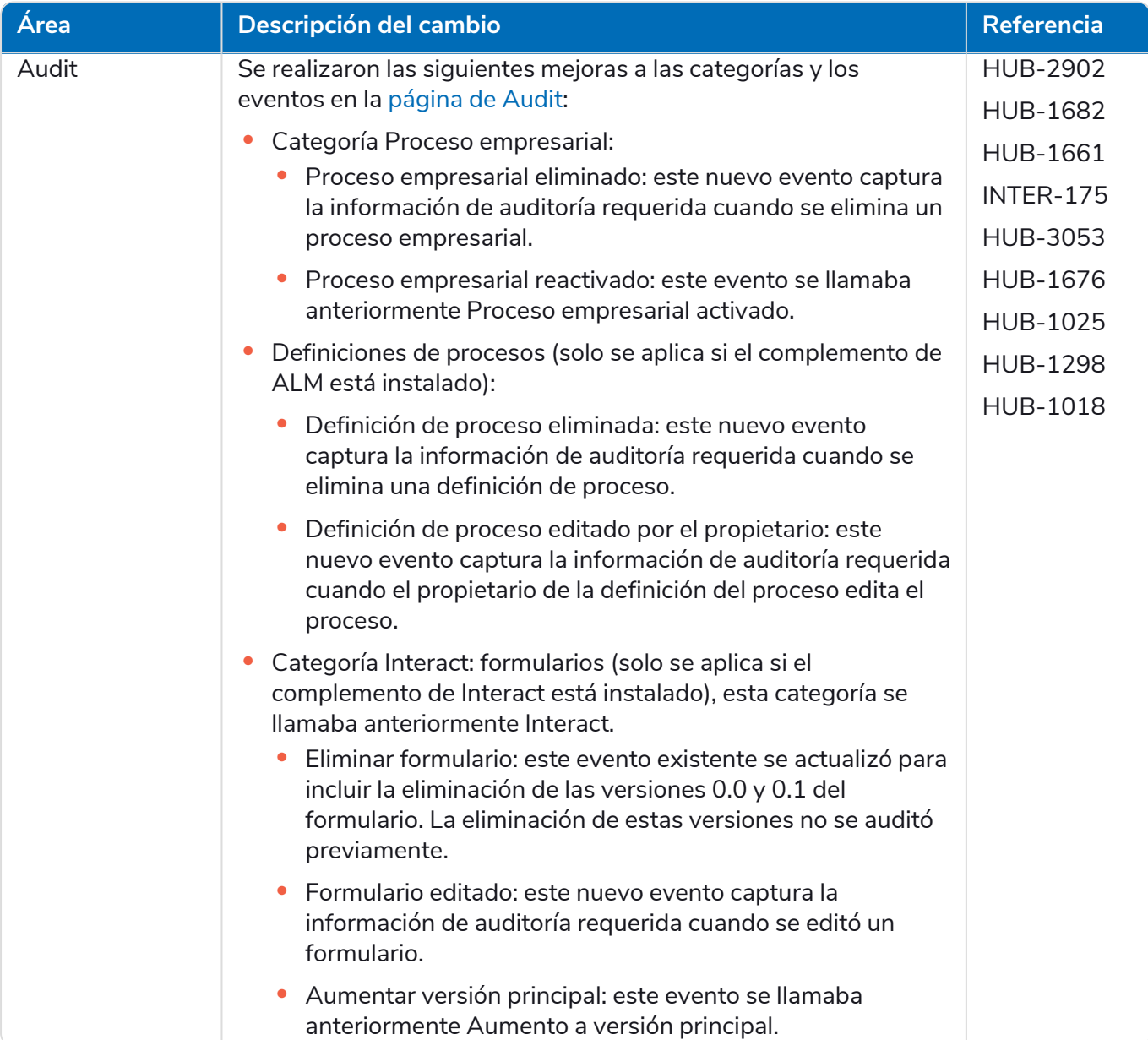

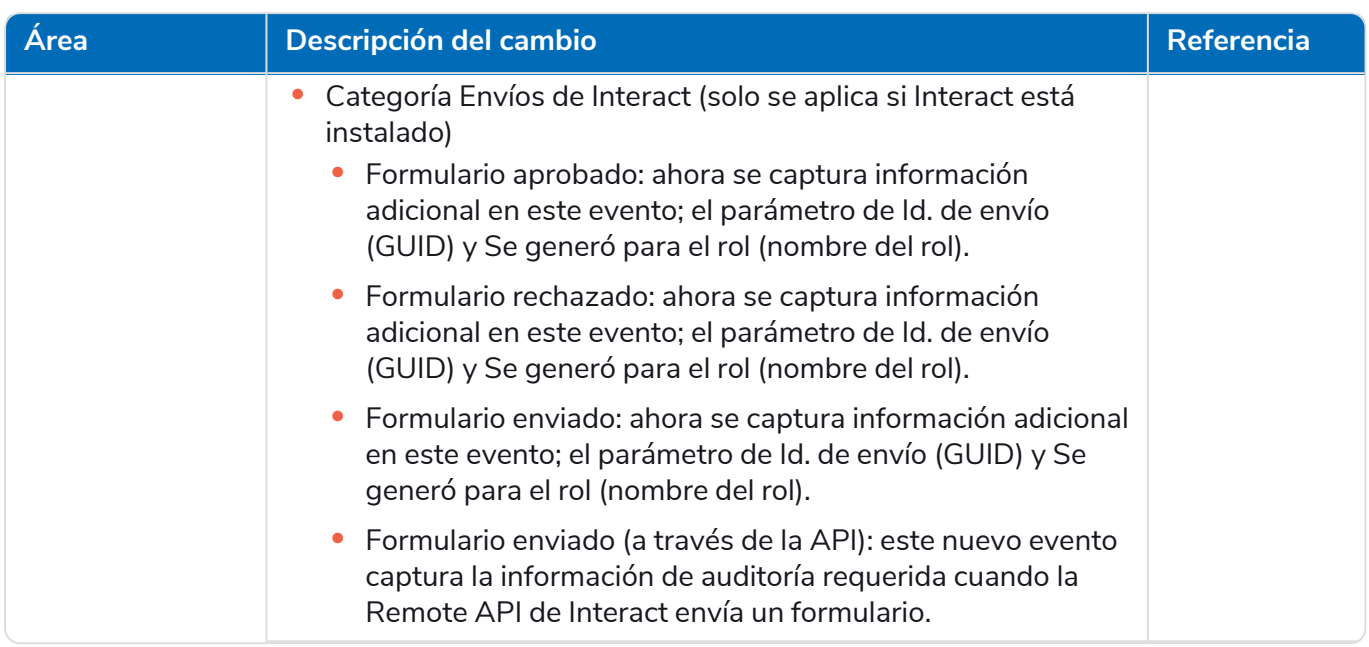

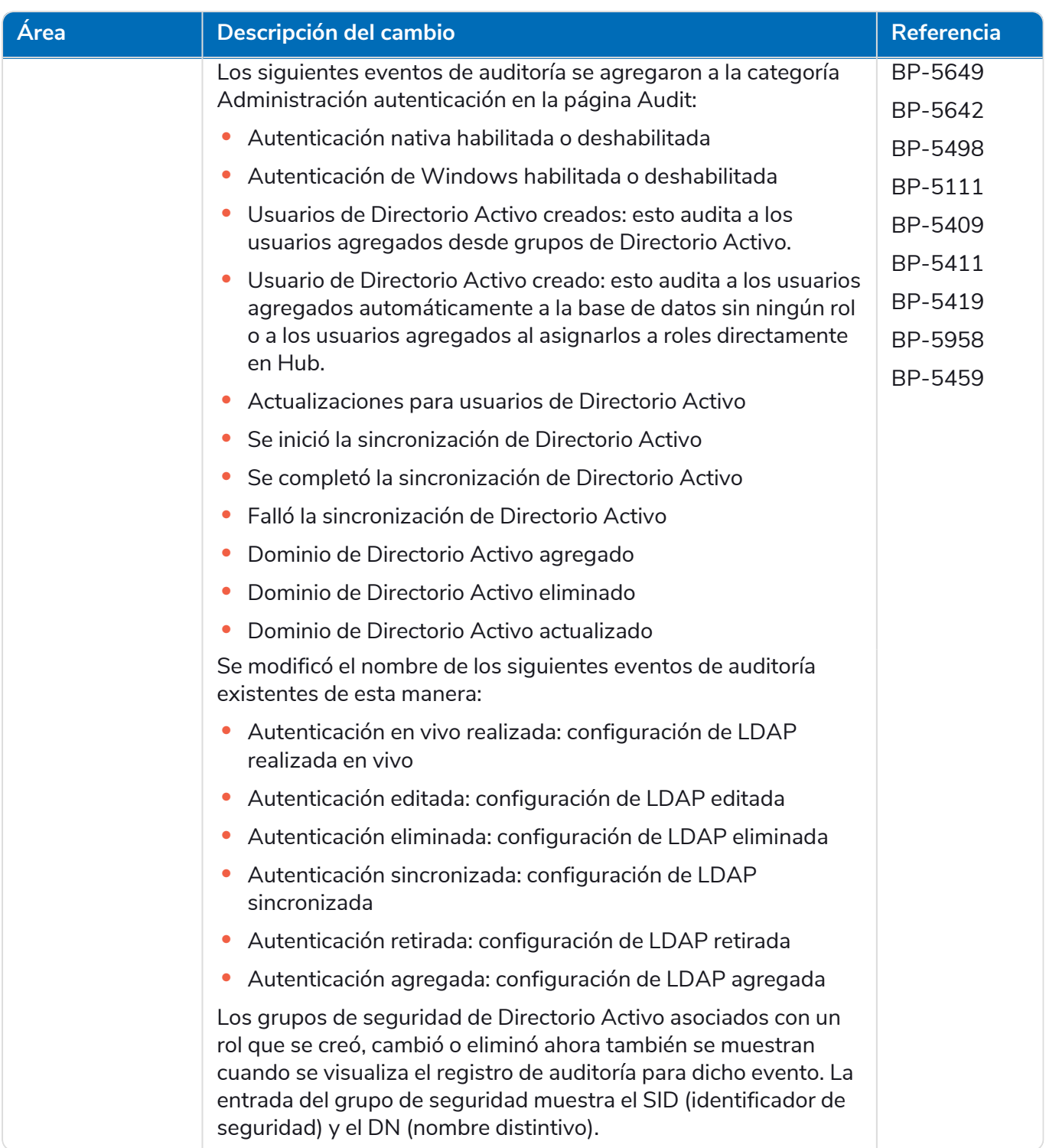

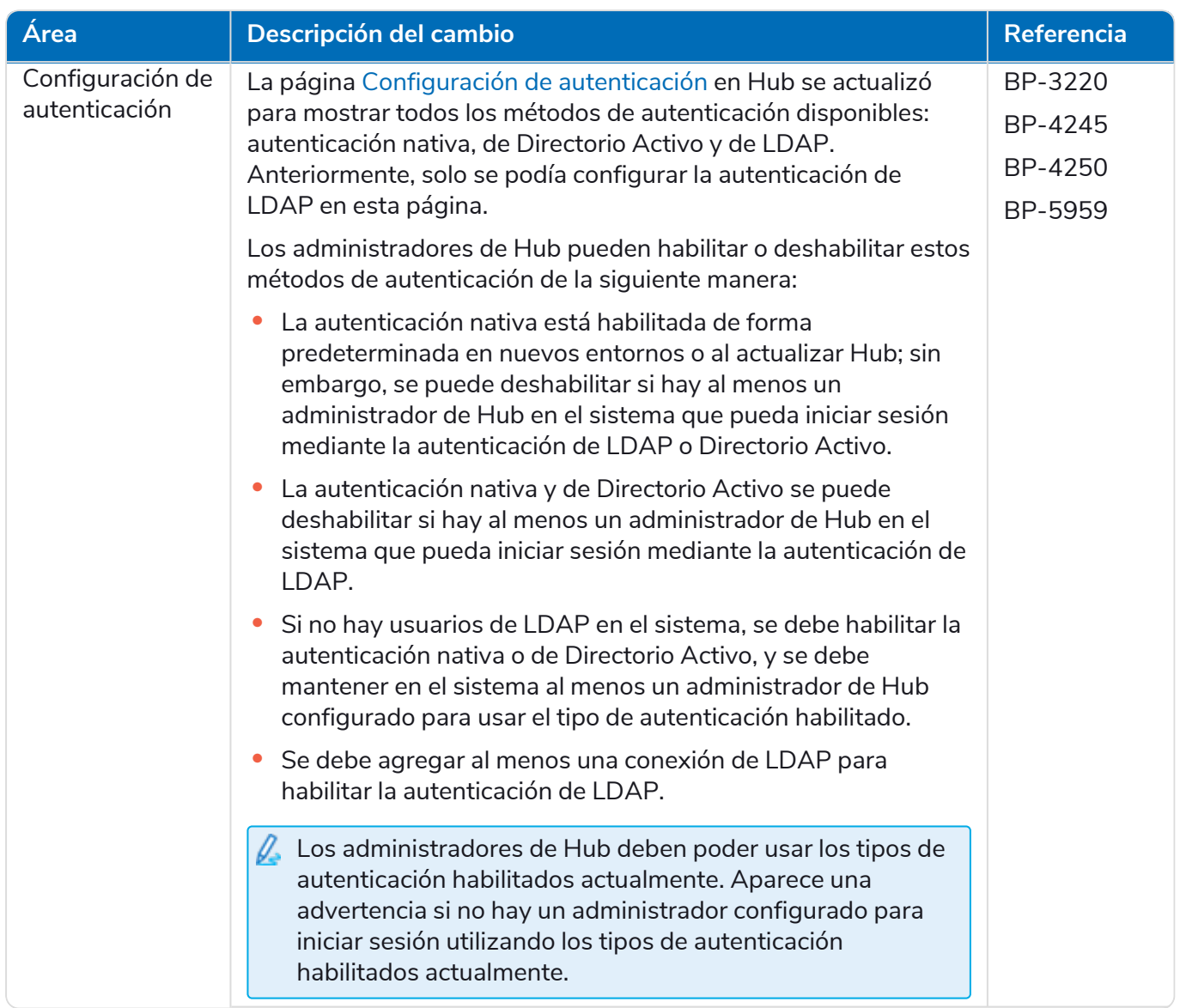

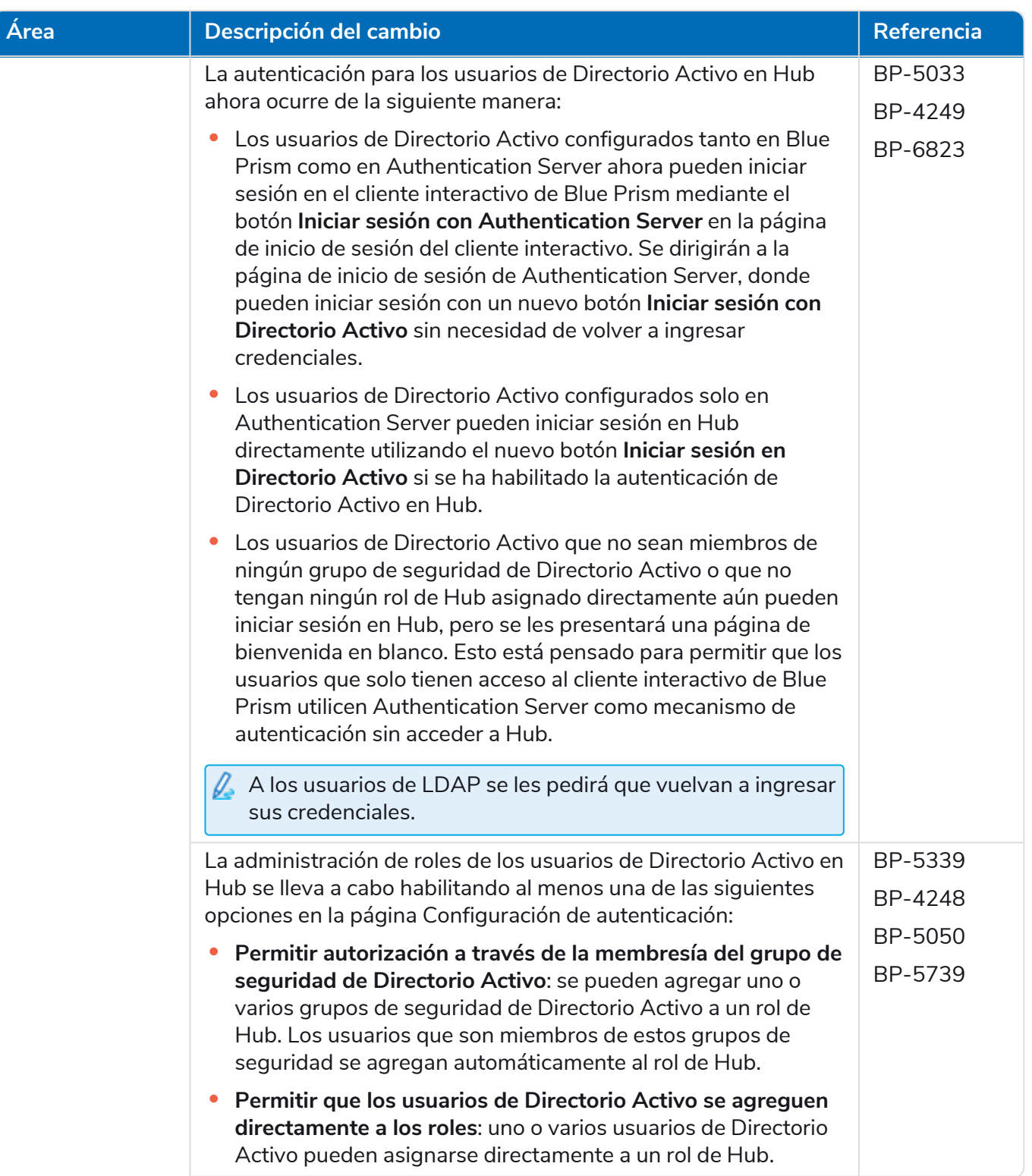

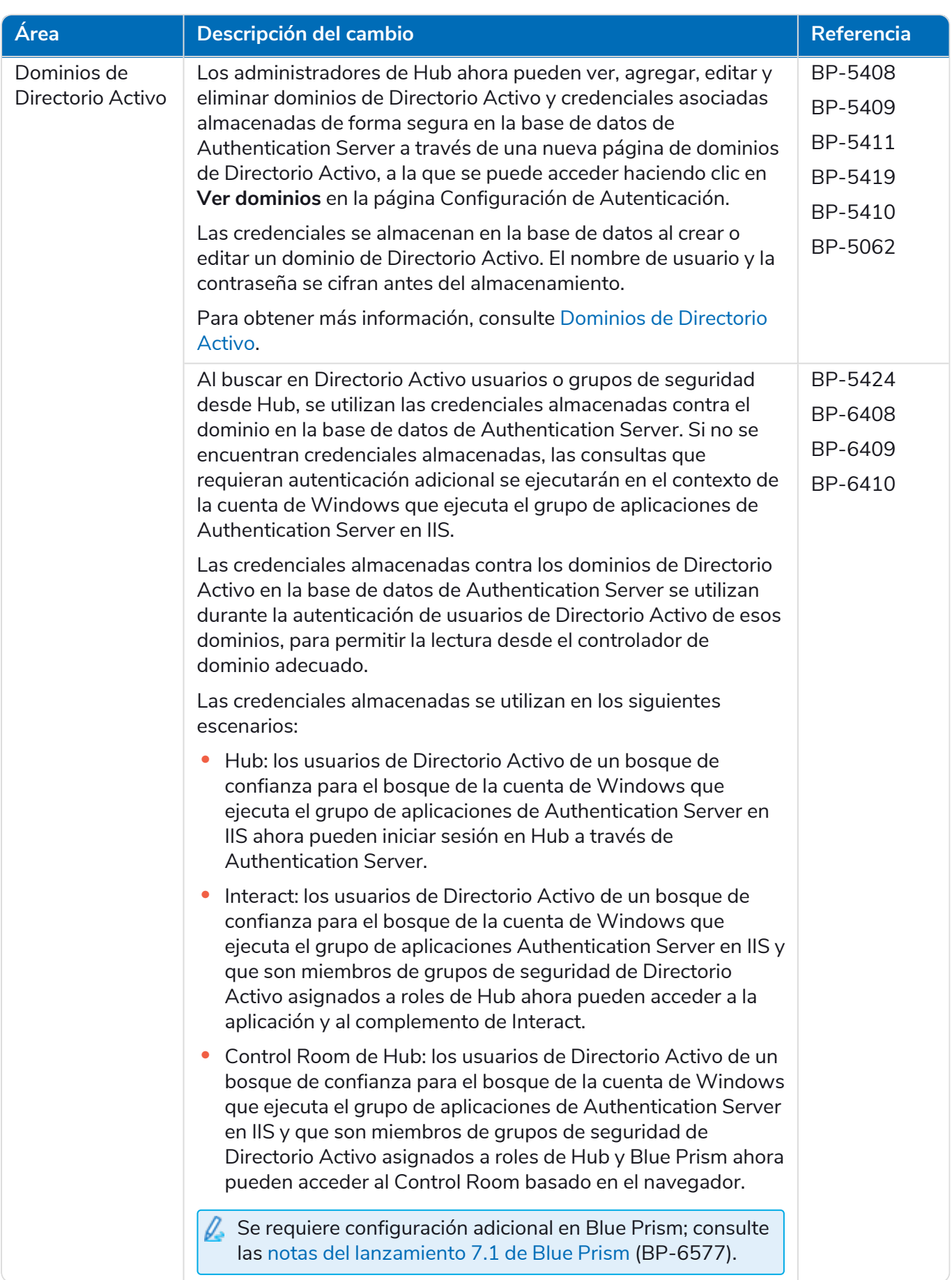

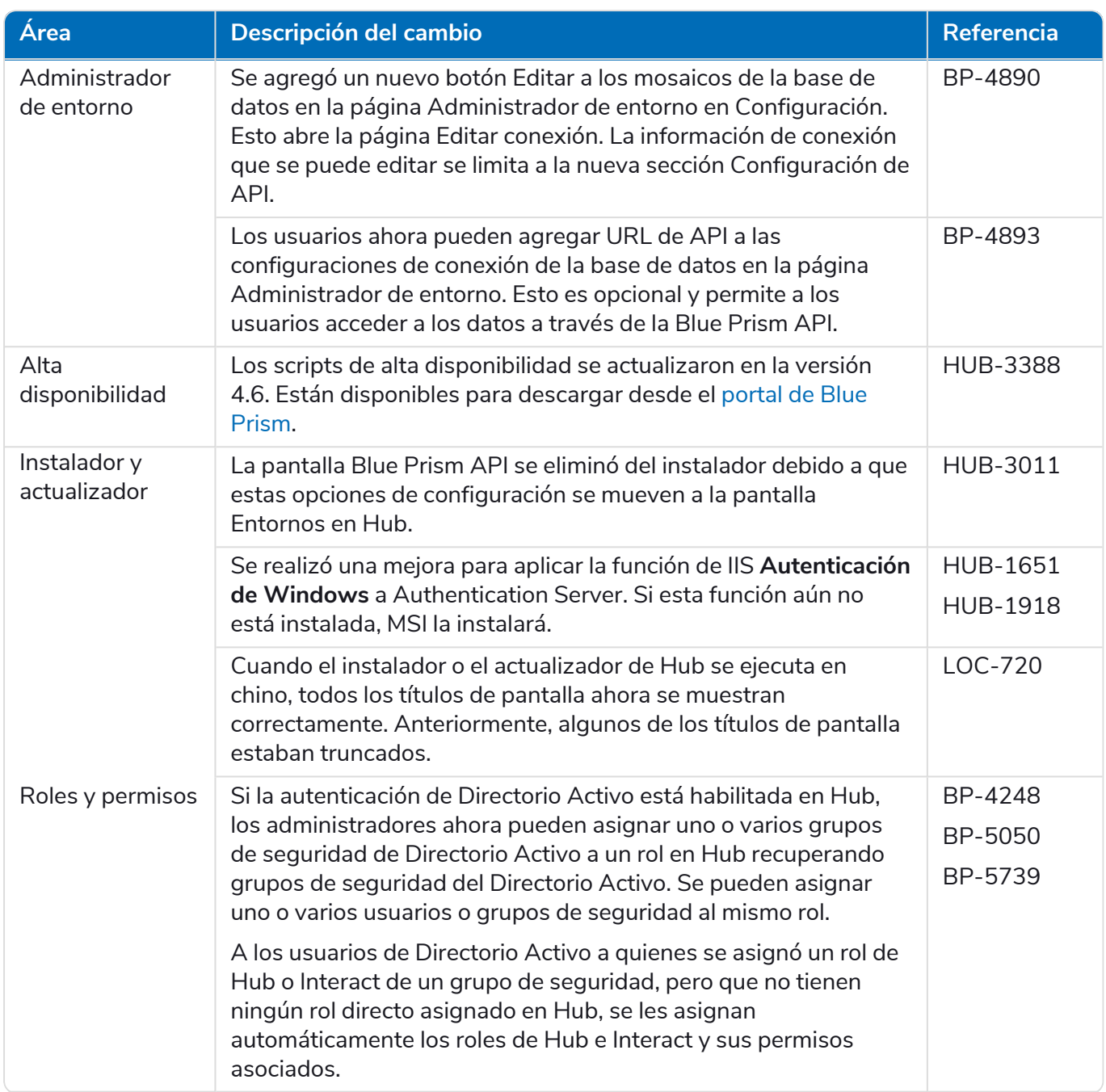

#### **Hub 4.7 | Notas de la versión** Versiones anteriores | Hub 4.6: junio de 2022

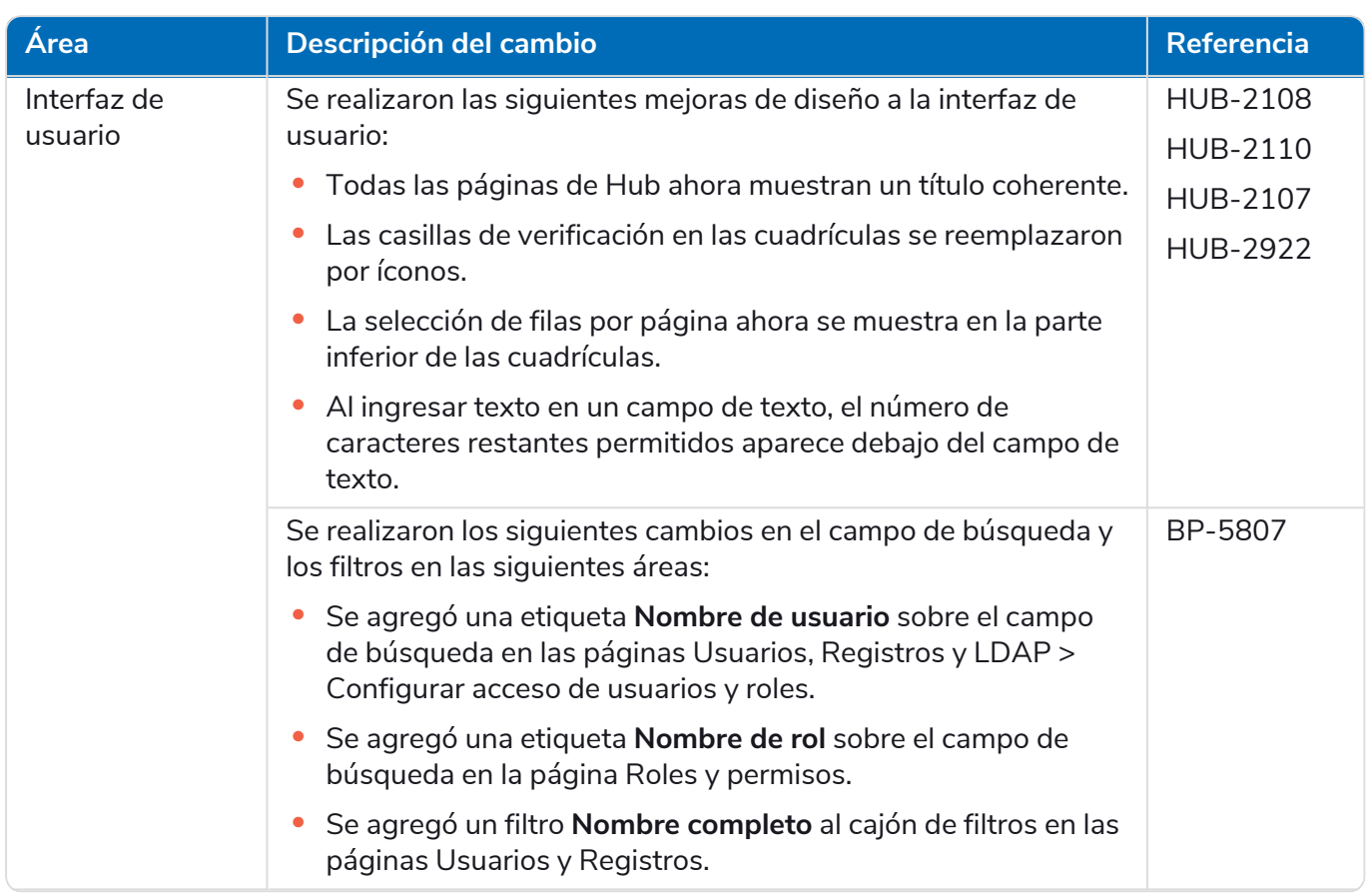

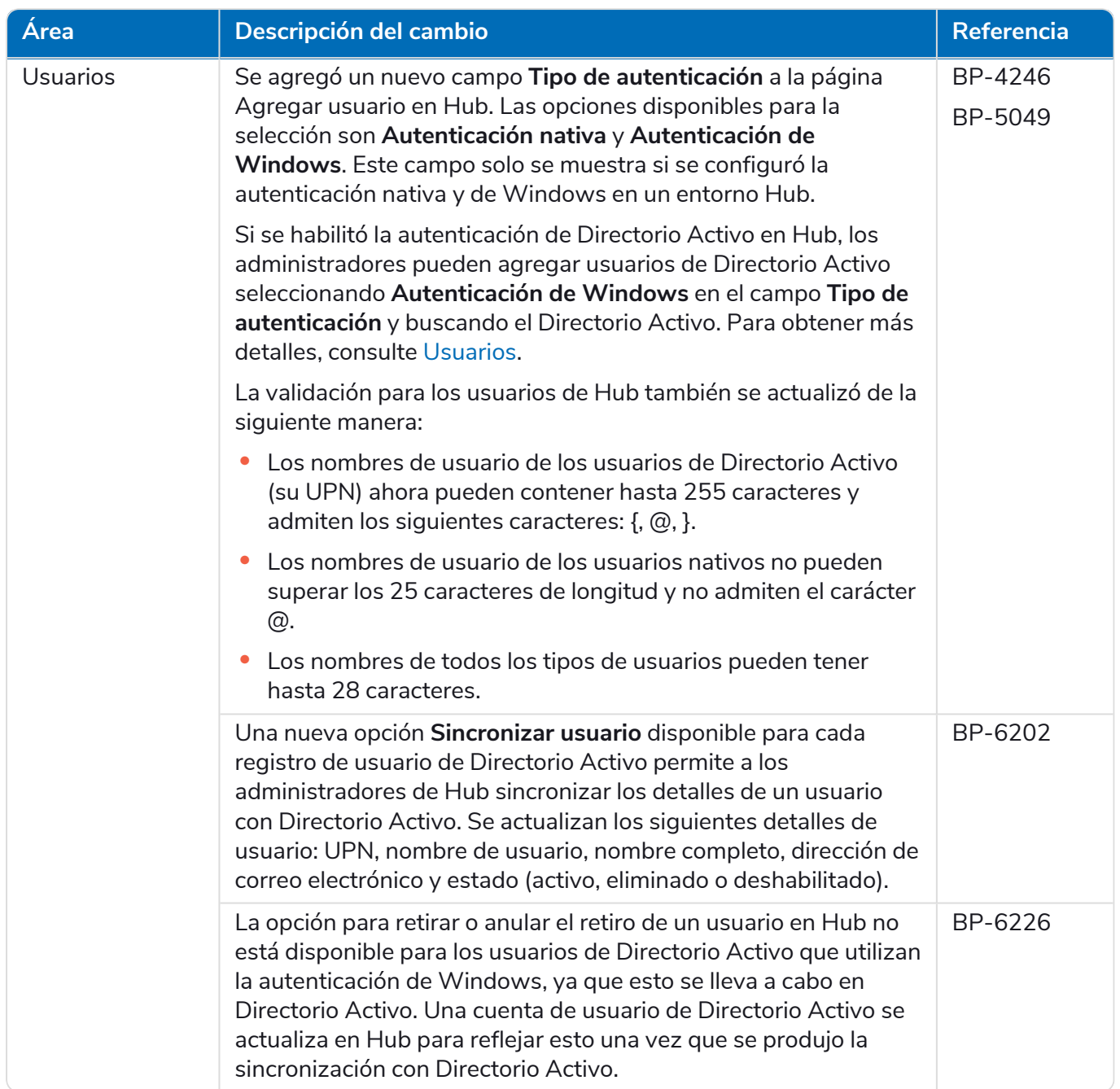

# <span id="page-29-0"></span>Correcciones y mejoras

En esta versión de Hub, se incluyen las siguientes correcciones y mejoras menores.

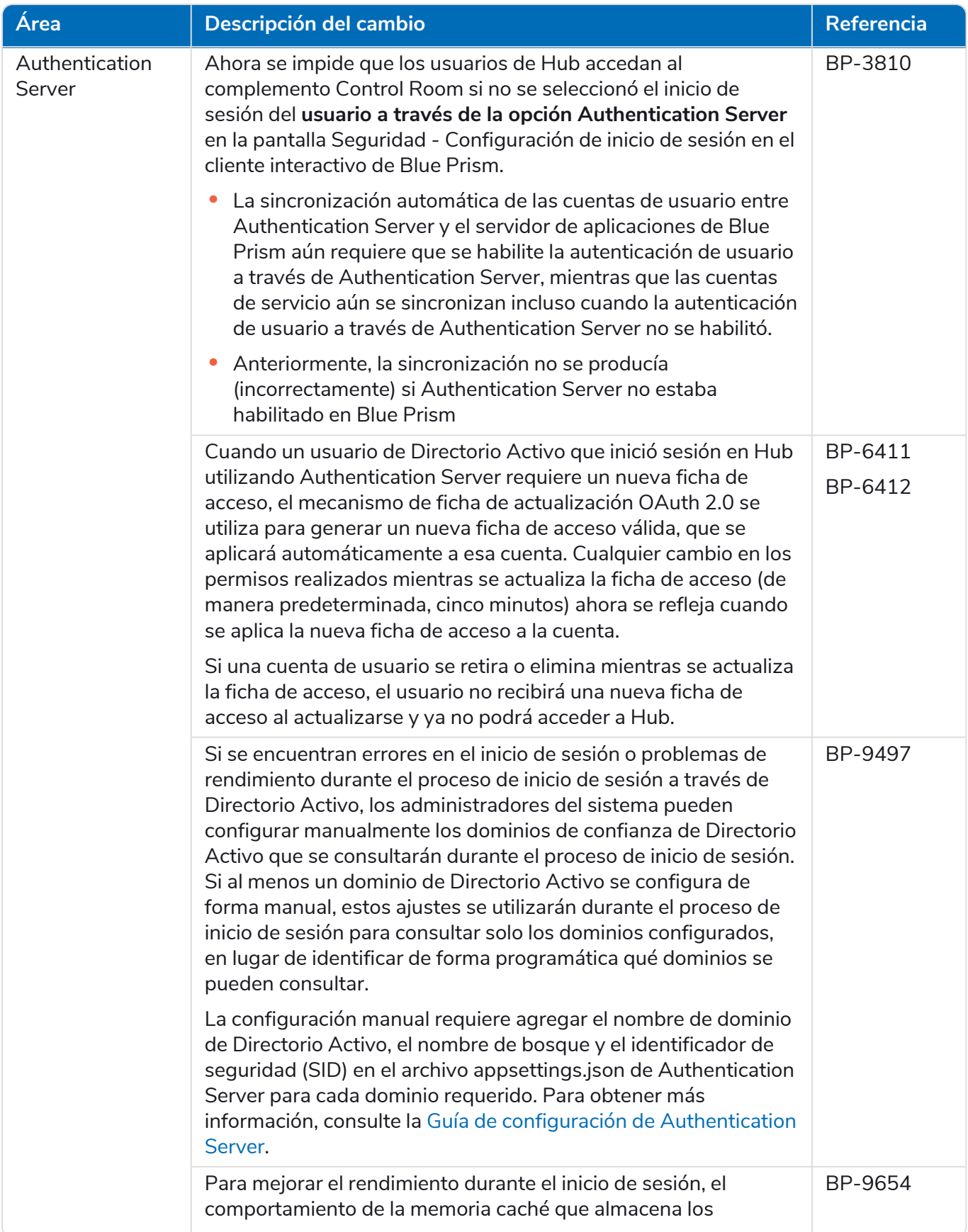

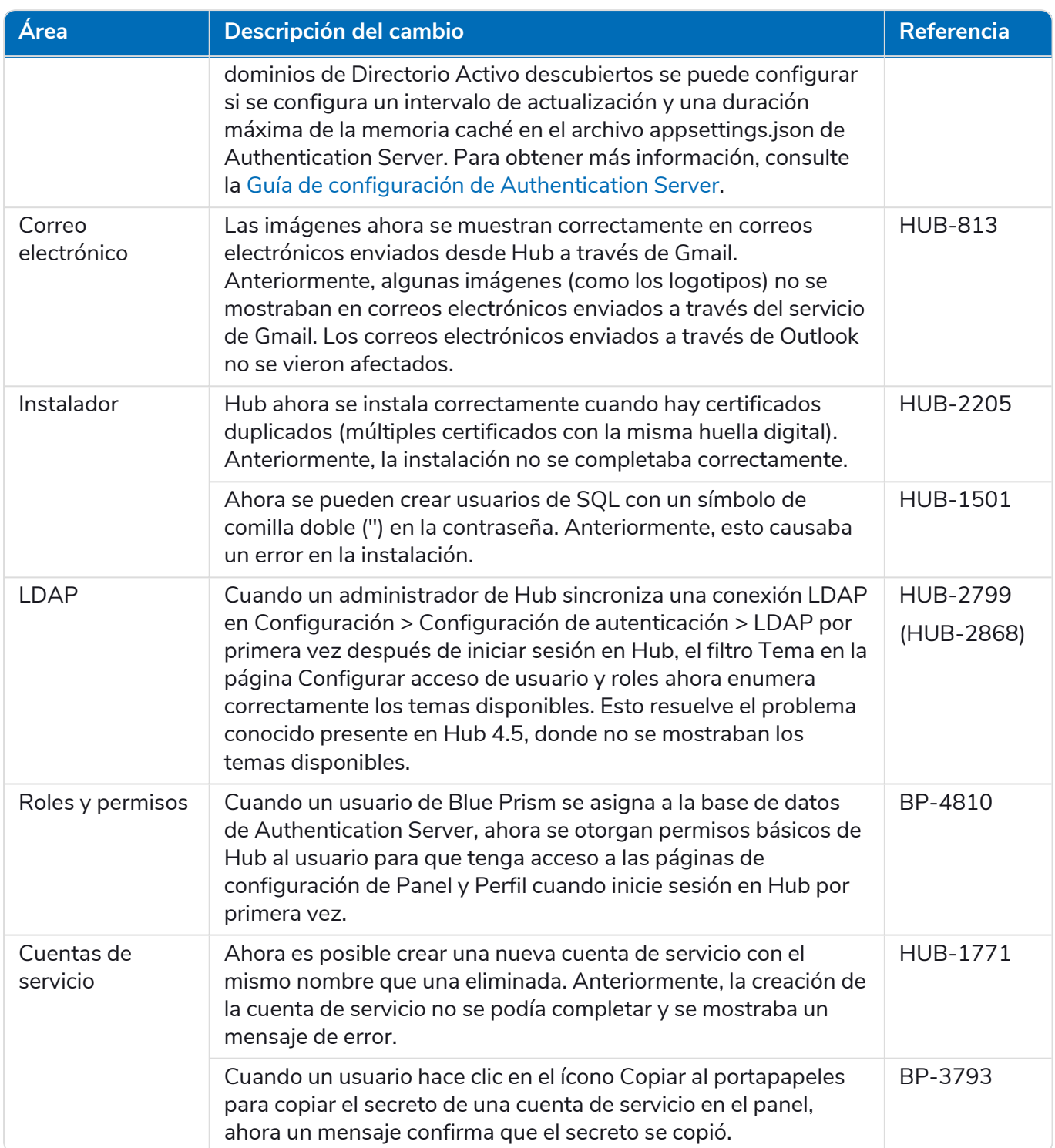

### <span id="page-31-0"></span>Actualizaciones de complementos

### Automation Lifecycle Management (ALM)

En esta versión del complemento de ALM, se incluyen las siguientes correcciones y mejoras.

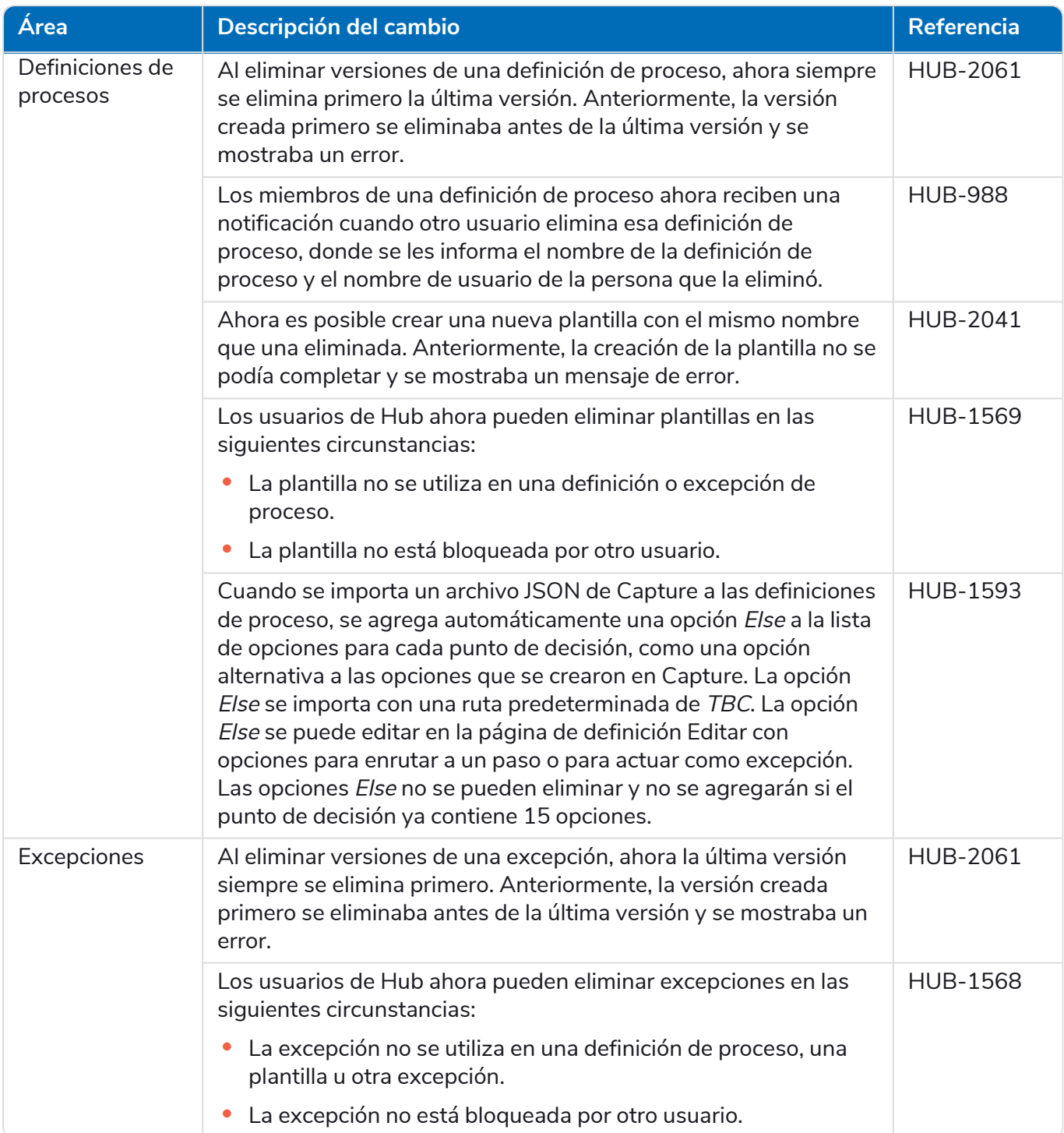

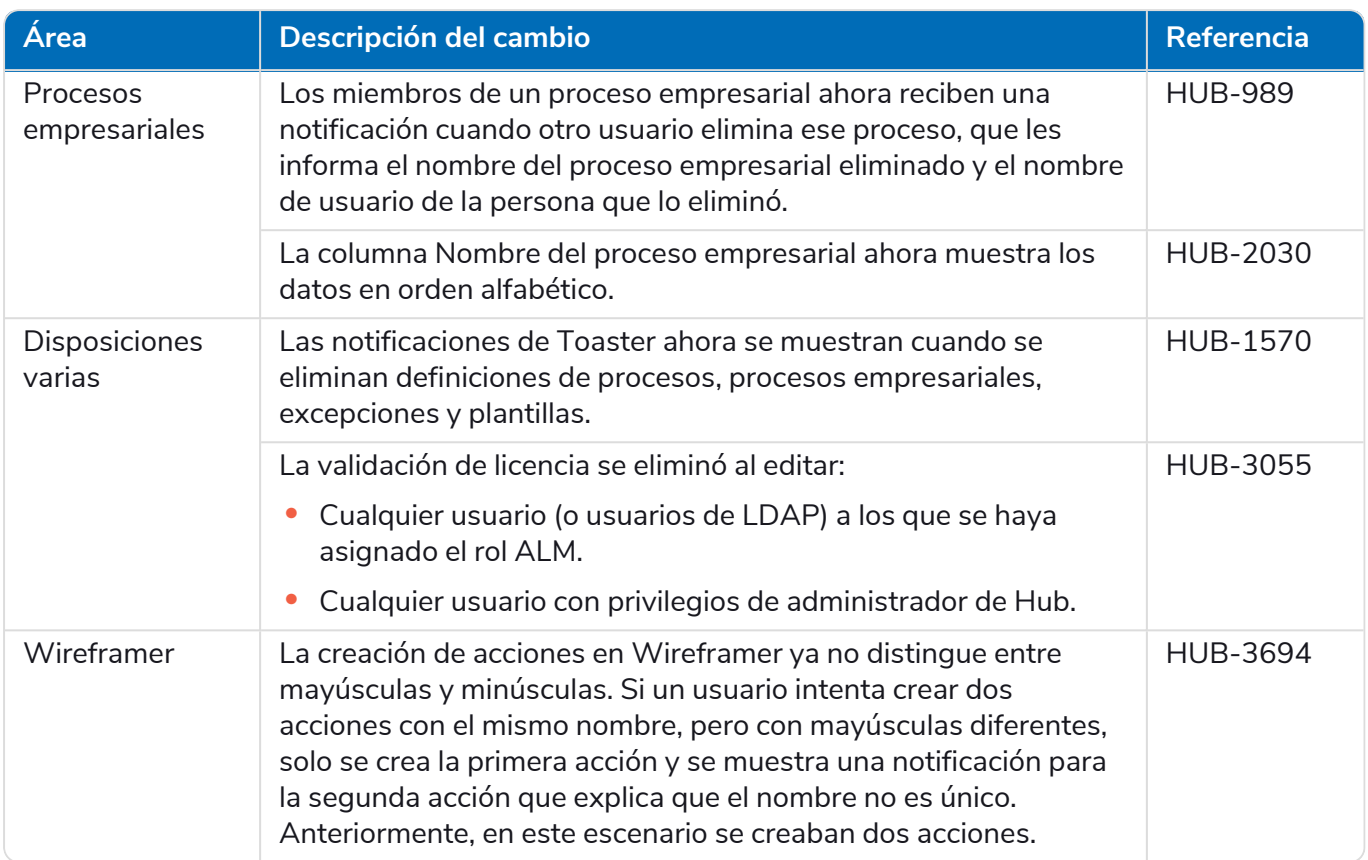

### Control Room

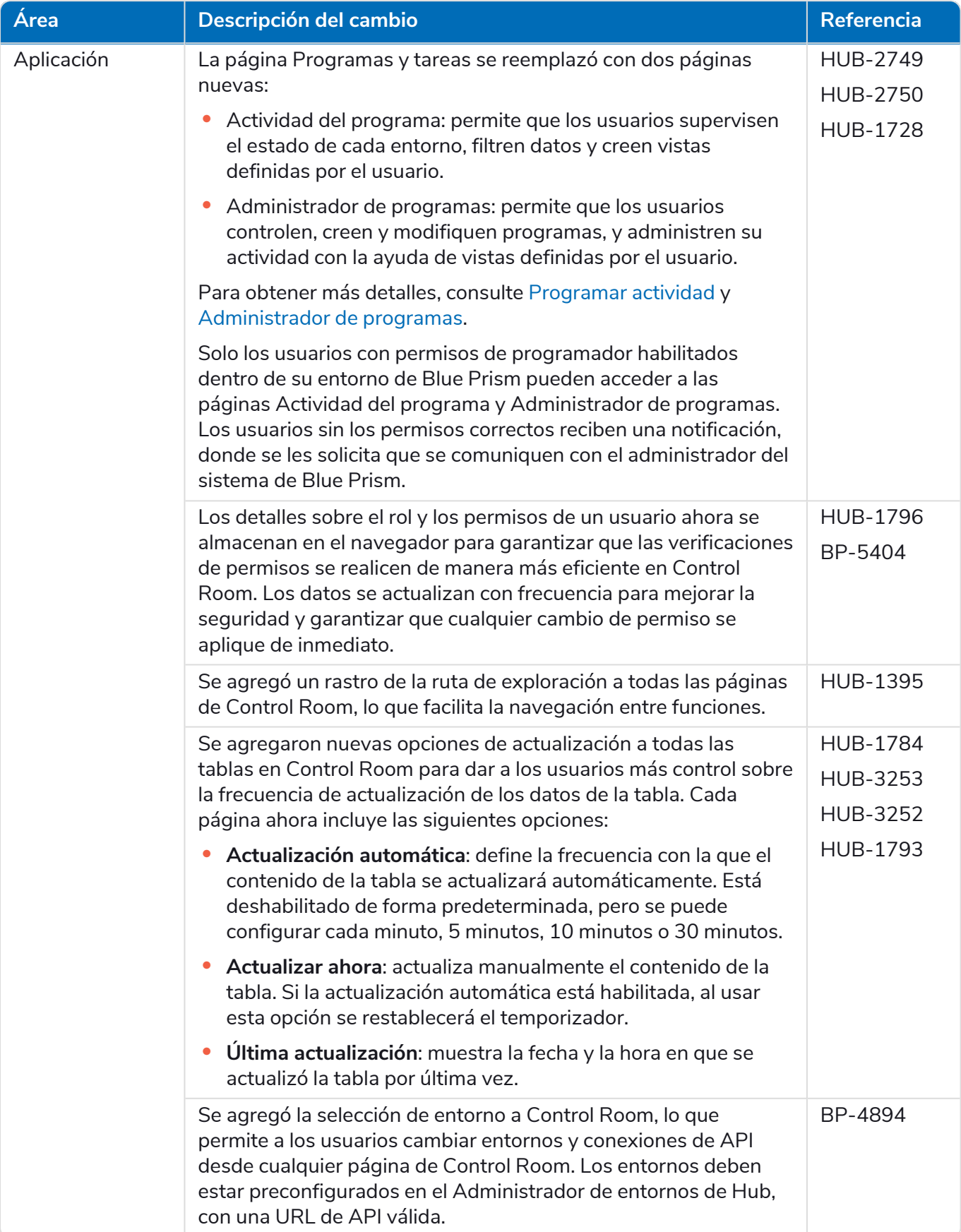

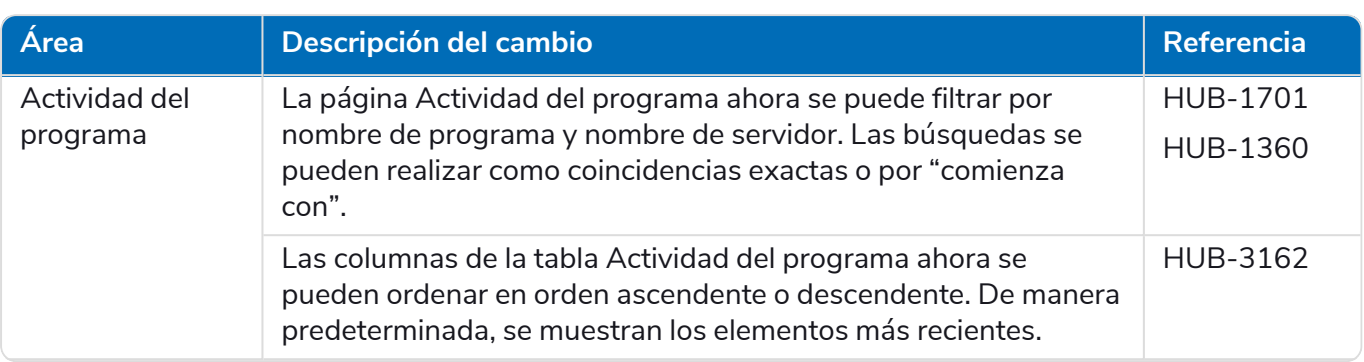

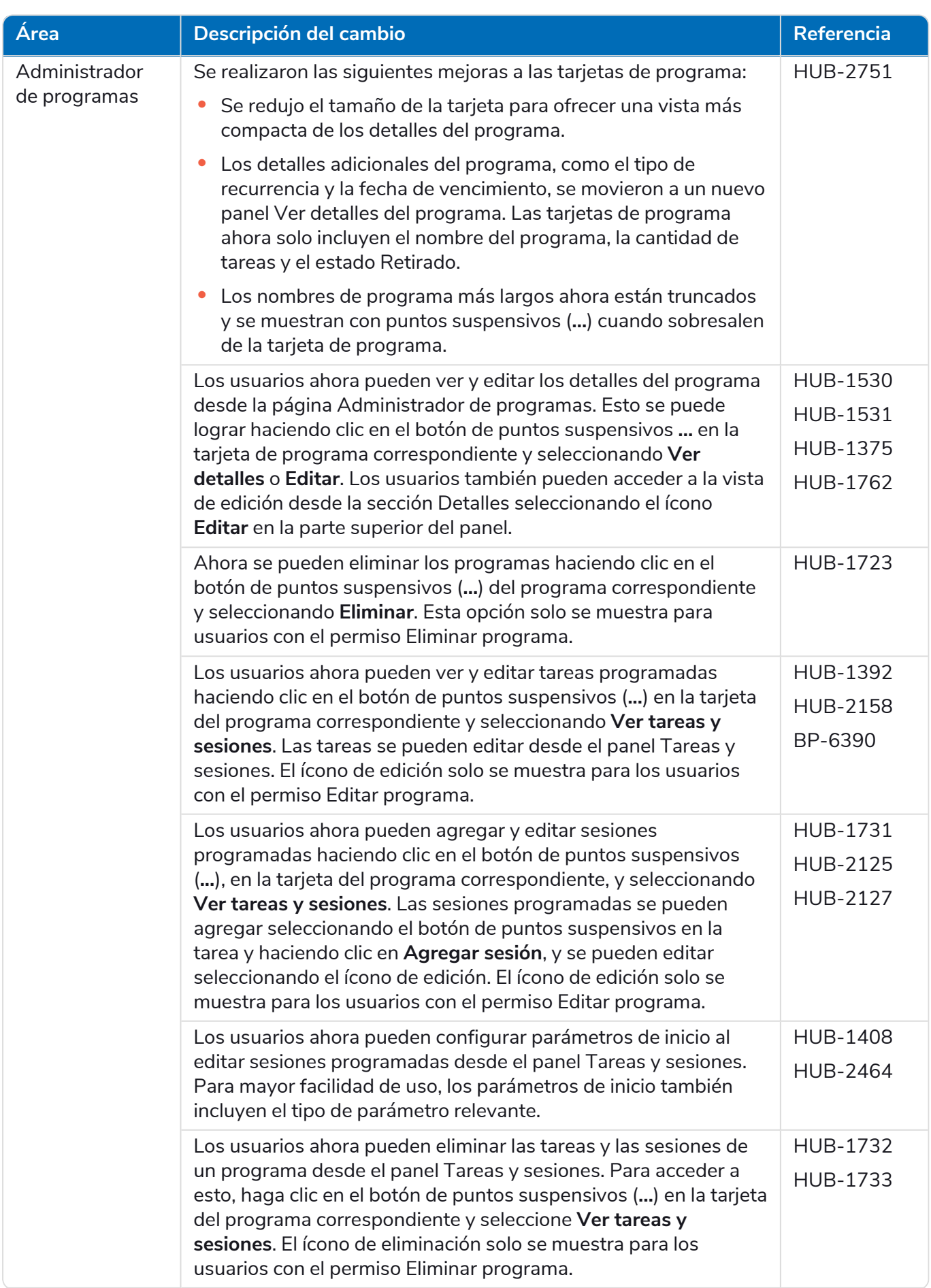

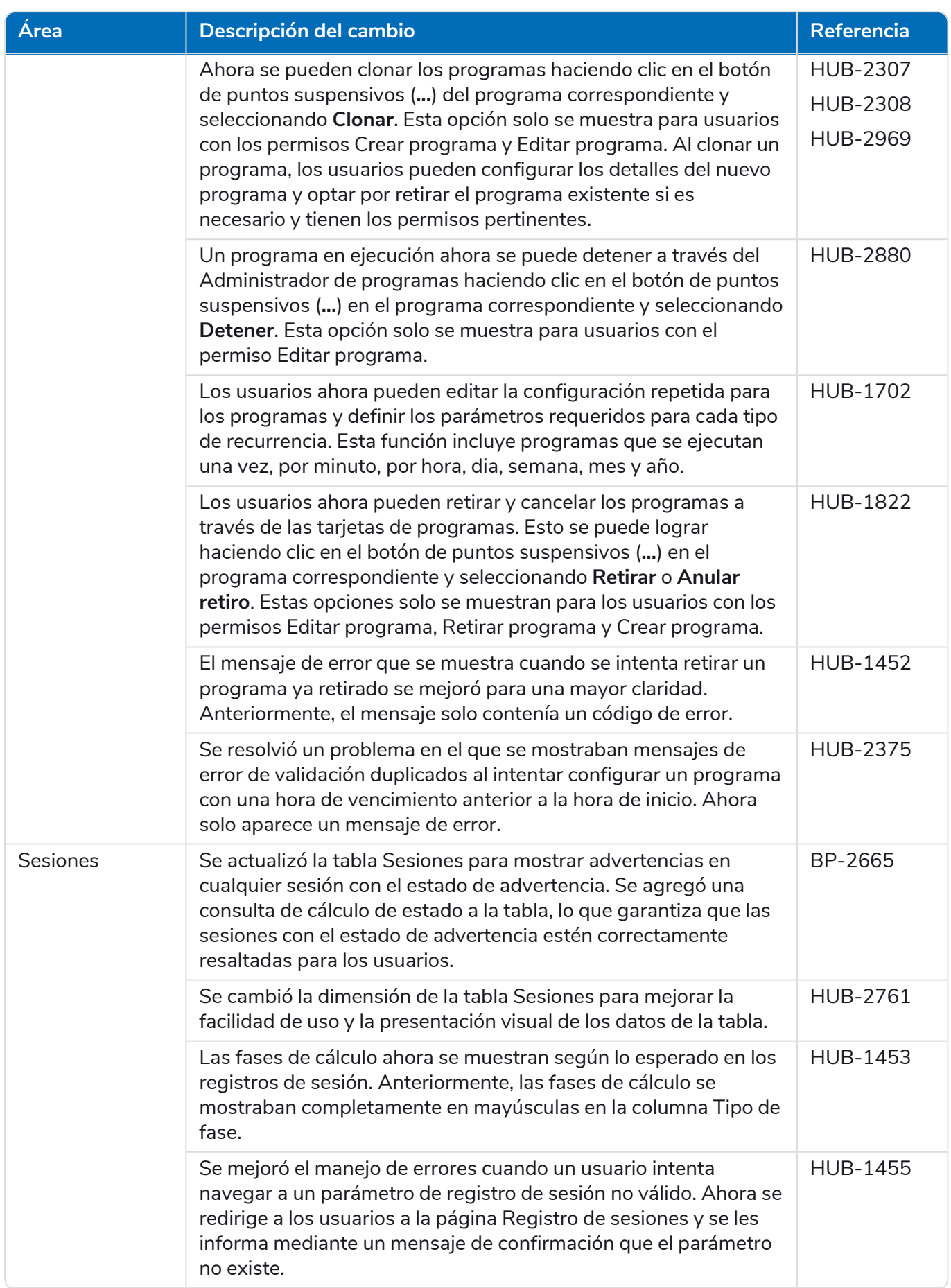

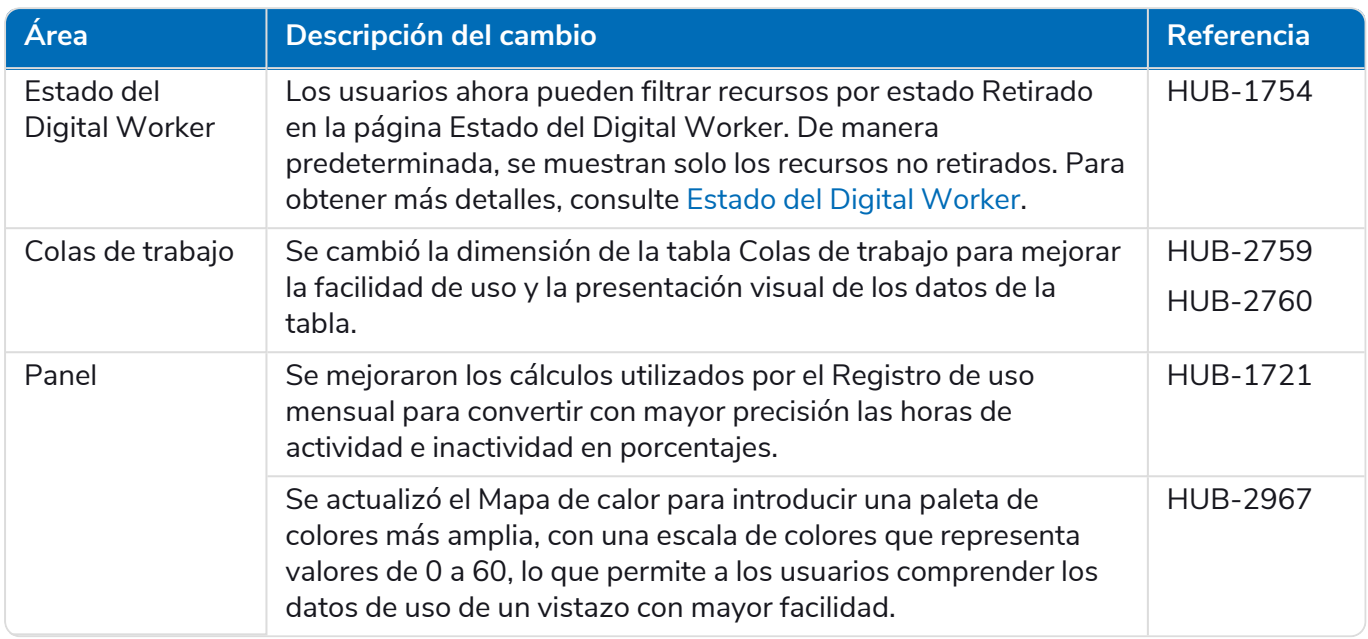

#### Decision

Las notas de lanzamiento para Decision se dividen en:

- **•** [Decision](#page-37-0) Model Service: cubre cualquier cambio en el servicio del modelo. Esto se suministra como un contenedor o como un msi (de este lanzamiento). El servicio del modelo es un requisito previo para ejecutar el complemento Decision.
- **•** [Complemento](#page-38-0) Decision: la interfaz de usuario utilizada para generar los modelos de Decision. Esto está disponible como complemento en Blue Prism Hub.

#### <span id="page-37-0"></span>Decision Model Service

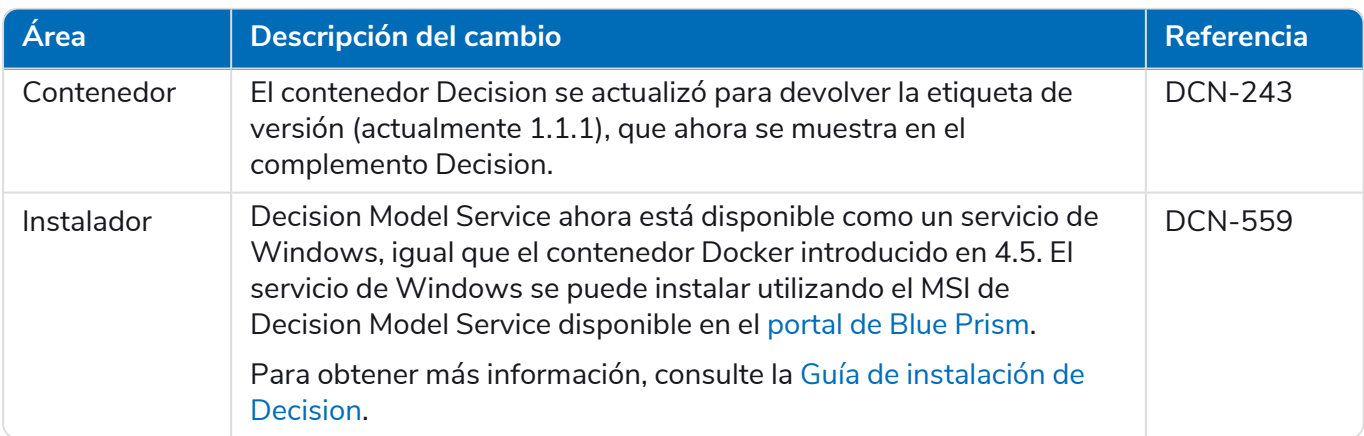

### <span id="page-38-0"></span>Complemento Decision

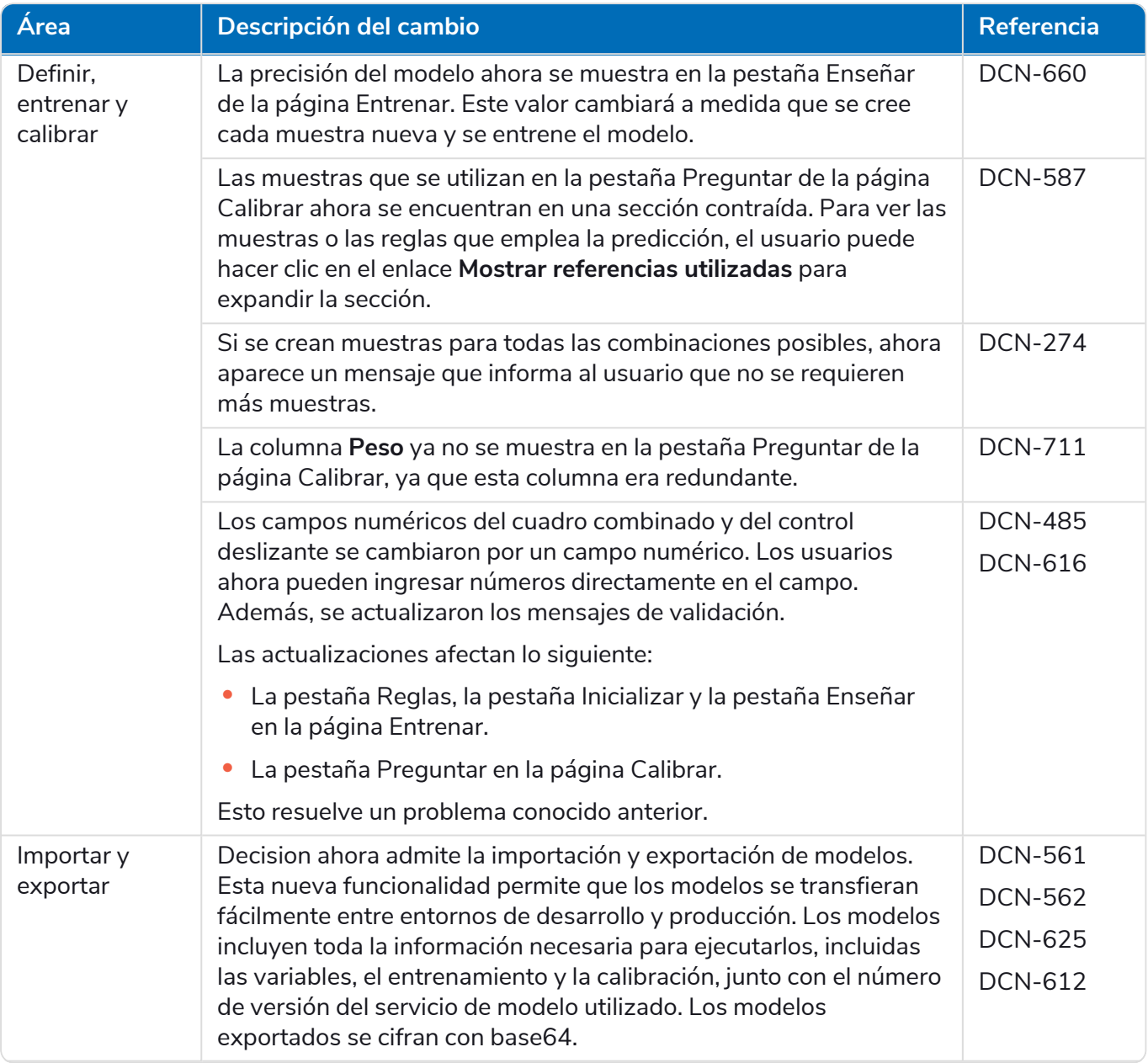

#### **Hub 4.7 | Notas de la versión** Versiones anteriores | Hub 4.6: junio de 2022

# blueprism

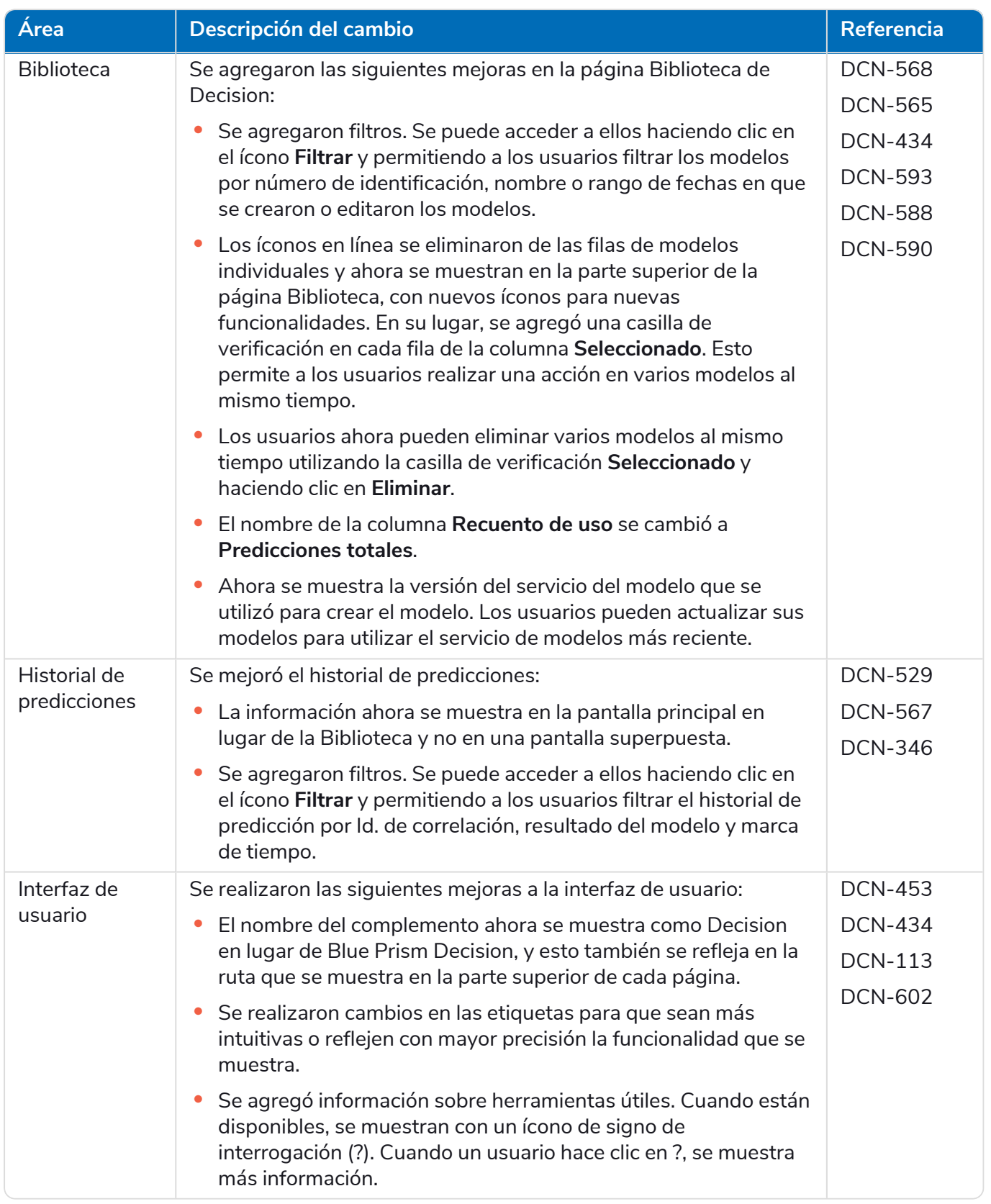

Para obtener más información, consulte la Guía del usuario de [Decision](https://bpdocs.blueprism.com/hub-interact/4-7/es-la/decision/decision-ug.htm)

#### Interact

Para conocer las mejoras y correcciones del complemento de Interact, consulte las notas de [lanzamiento](https://bpdocs.blueprism.com/hub-interact/4-7/es-la/release-notes/rn-interact-4-6.htm) 4.6 de [Interact](https://bpdocs.blueprism.com/hub-interact/4-7/es-la/release-notes/rn-interact-4-6.htm).

### <span id="page-40-0"></span>Problemas conocidos

Se mantiene una lista de los problemas destacados de este lanzamiento en la base de conocimientos:

- **•** Para problemas conocidos de Hub, haga clic [aquí.](https://support.blueprism.com/en/support/solutions/articles/7000078565)
- **•** Para problemas conocidos de Decision, haga clic [aquí.](https://support.blueprism.com/en/support/solutions/articles/7000078566)
- **•** Para problemas conocidos de Interact, haga clic [aquí](https://support.blueprism.com/en/support/solutions/articles/7000078575).

### <span id="page-40-1"></span>Política de desarrollo seguro

Como parte de nuestra política de desarrollo seguro, los productos de Blue Prism se evalúan en función de los siguientes estándares de seguridad:

- **•** Las principales 10 de OWASP: Las vulnerabilidades de seguridad que representan el mayor riesgo para el desarrollo de aplicaciones. Más [información](https://owasp.org/www-project-top-ten/)
- **•** Las principales 25 de SANS CWE: Las vulnerabilidades de seguridad de software más comunes que se encuentran en toda la industria del desarrollo de software. Más [información](https://www.sans.org/top25-software-errors/)
- **•** Publicación 140-2 de los Estándares Federales de Procesamiento de la Información (FIPS): Estándar del gobierno de los EE. UU. que define los requisitos mínimos de seguridad para los módulos criptográficos en productos de tecnología de la información.
- **•** Estándar de Seguridad de Datos para la Industria de Tarjetas de Pago (PCI DSS).
- **•** Ley de Transferencia y Responsabilidad de Seguro Médico (HIPAA).
- **•** Ley Federal de Gestión de Seguridad de la Información (FISMA).

Se puede solicitar un informe resumido de puntos destacados de cumplimiento a Soporte Técnico para Productos.

# <span id="page-41-0"></span>Hub 4.5: noviembre de 2021

<span id="page-41-1"></span>Esta nota de lanzamiento es para el lanzamiento 4.5 de Blue Prism Hub .

# Mejoras

En esta versión de Hub, se introdujeron las siguientes características y mejoras nuevas.

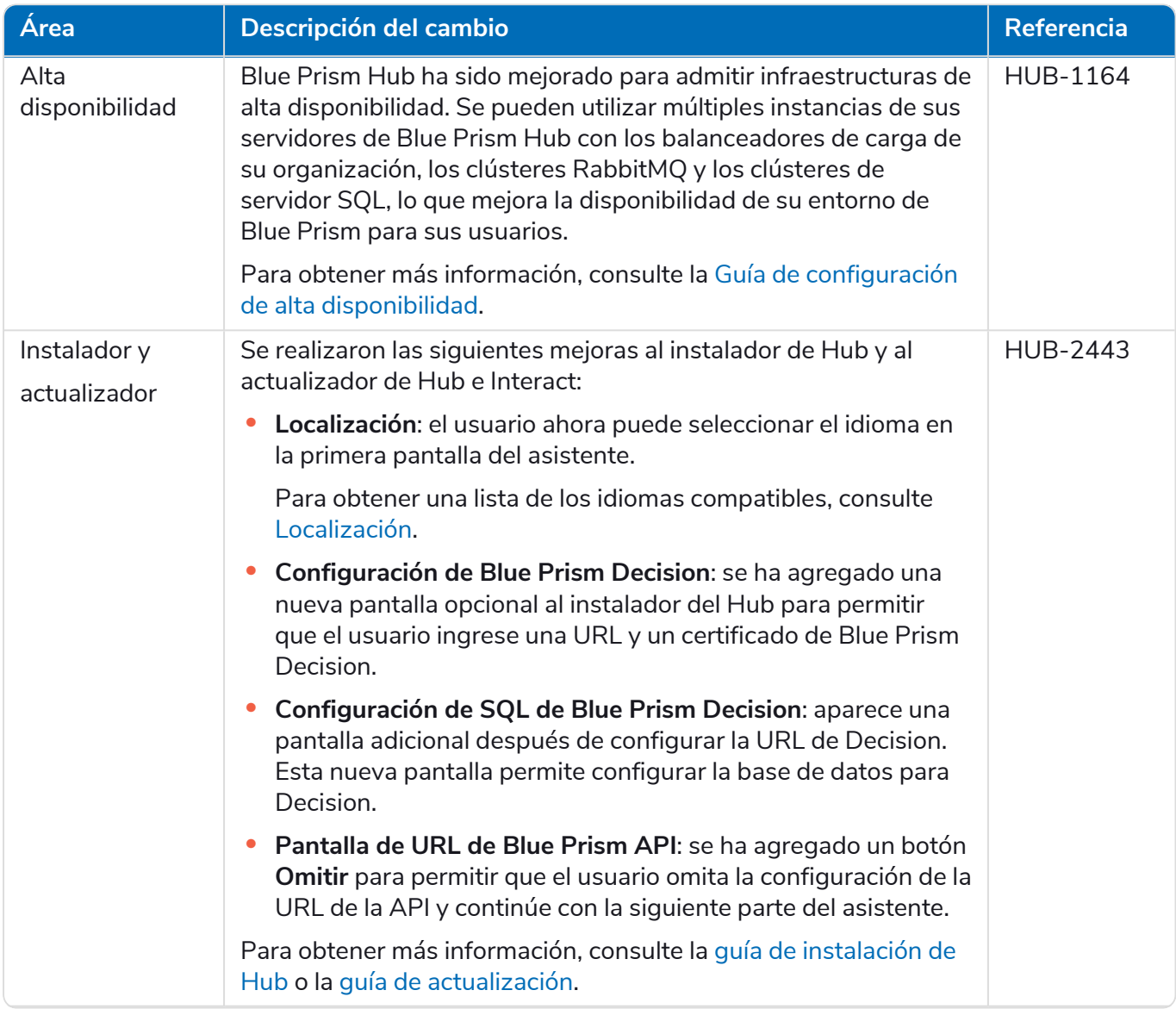

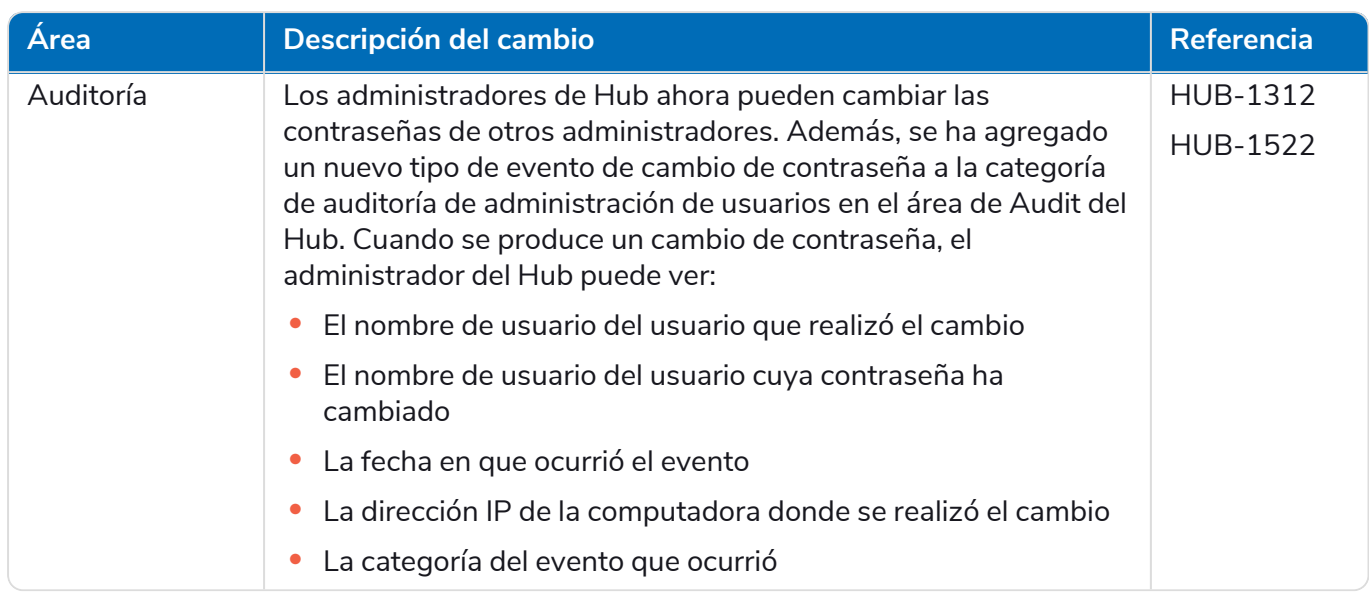

### <span id="page-42-0"></span>Correcciones y mejoras

En esta versión de Hub, se incluyen las siguientes correcciones y mejoras menores.

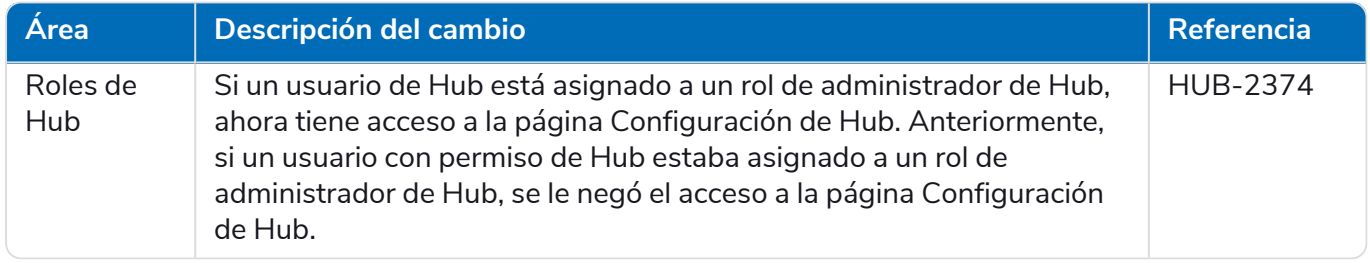

### <span id="page-42-1"></span>Actualizaciones de complementos

#### Automation Lifecycle Management (ALM)

En esta versión del complemento de ALM, se incluyen las siguientes correcciones y mejoras.

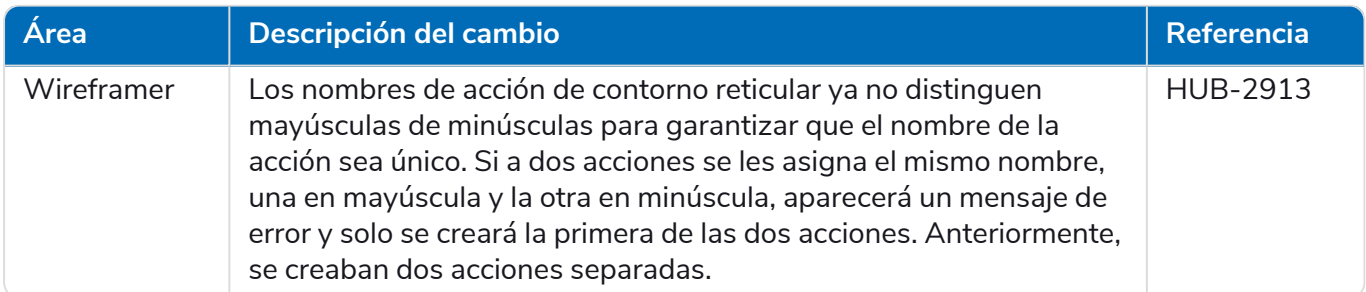

#### Control Room

No se han realizado cambios al complemento de Control Room en este lanzamiento.

#### Decision – Nuevo en Hub 4.5

Blue Prism® Decision les brinda a los usuarios de Blue Prism la capacidad de capacitar e implementar modelos inteligentes de toma de decisiones de aprendizaje automático dentro de su Digital Workforce, sin necesidad de tener experiencia en ciencia de datos. La interfaz de usuario simple e intuitiva de Blue Prism Decision les permite a los usuarios lo siguiente:

- **• Definir un modelo**: agregue un título, descripción, tipo de decisión y variables de decisión.
- **• Capacitar el modelo**: utilice el aprendizaje activo basado en variables de entrada definidas y especificadas por el servicio del modelo, sin necesidad de tener conocimientos científicos de datos para producir modelos de aprendizaje automático estadísticamente precisos.
- **• Calibrar el modelo**: revise las entradas del modelo y las predicciones de resultados, y sobrescriba la decisión del modelo si es necesario.

Blue Prism Decision es un nuevo complemento controlado por licencia que está disponible en Hub 4.5. Para obtener más información, consulte [Decision](https://bpdocs.blueprism.com/hub-interact/4-7/es-la/home-decision.htm) en la ayuda en línea.

Blue Prism recomienda que Decision solo se instale si tiene una comprensión madura de las políticas de TI en torno a la infraestructura del contenedor de Docker, ya que este lanzamiento depende de la instalación de Hub y un contenedor de Docker. El próximo lanzamiento en 2022 también estará disponible a través de un MSI.

#### Interact

<span id="page-43-0"></span>Para conocer las mejoras y correcciones del complemento de Interact, consulte las notas del [lanzamiento](https://bpdocs.blueprism.com/hub-interact/4-7/es-la/release-notes/rn-interact-4-5.htm) 4.5 de [Interact](https://bpdocs.blueprism.com/hub-interact/4-7/es-la/release-notes/rn-interact-4-5.htm).

### Problemas conocidos

Se mantiene una lista de los problemas destacados de este lanzamiento en la base de conocimientos:

- **•** Para problemas conocidos de Hub, haga clic [aquí.](https://support.blueprism.com/en/support/solutions/articles/7000078523)
- **•** Para problemas conocidos de Decision, haga clic [aquí.](https://support.blueprism.com/en/support/solutions/articles/7000078525)
- <span id="page-43-1"></span>**•** Para problemas conocidos de Interact, haga clic [aquí](https://support.blueprism.com/en/support/solutions/articles/7000078520).

#### Política de desarrollo seguro

Como parte de nuestra política de desarrollo seguro, los productos de Blue Prism se evalúan en función de los siguientes estándares de seguridad:

- **•** Las principales 10 de OWASP: Las vulnerabilidades de seguridad que representan el mayor riesgo para el desarrollo de aplicaciones. Más [información](https://owasp.org/www-project-top-ten/)
- **•** Las principales 25 de SANS CWE: Las vulnerabilidades de seguridad de software más comunes que se encuentran en toda la industria del desarrollo de software. Más [información](https://www.sans.org/top25-software-errors/)
- **•** Publicación 140-2 de los Estándares Federales de Procesamiento de la Información (FIPS): Estándar del gobierno de los EE. UU. que define los requisitos mínimos de seguridad para los módulos criptográficos en productos de tecnología de la información.
- **•** Estándar de Seguridad de Datos para la Industria de Tarjetas de Pago (PCI DSS).
- **•** Ley de Transferencia y Responsabilidad de Seguro Médico (HIPAA).
- **•** Ley Federal de Gestión de Seguridad de la Información (FISMA).

Se puede solicitar un informe resumido de puntos destacados de cumplimiento a Soporte Técnico para Productos.

# <span id="page-44-0"></span>Hub 4.4.1 – Octubre de 2021

<span id="page-44-1"></span>Esta nota de lanzamiento es para la versión 4.4.1 de Blue Prism Hub entregada en una configuración local.

# Control Room

En esta versión del complemento de Control Room, se incluyen las siguientes correcciones y mejoras.

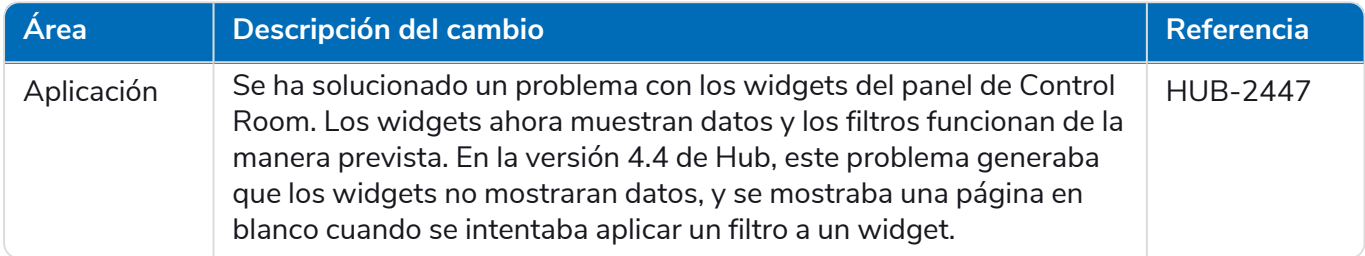

### <span id="page-44-2"></span>Problemas conocidos

Se mantiene una lista de los problemas destacados de este lanzamiento en la base de conocimientos. Haga clic [aquí](https://support.blueprism.com/en/support/solutions/articles/7000078505) para obtener más información.

### <span id="page-44-3"></span>Política de desarrollo seguro

Como parte de nuestra política de desarrollo seguro, los productos de Blue Prism se evalúan en función de los siguientes estándares de seguridad:

- **•** Las principales 10 de OWASP: Las vulnerabilidades de seguridad que representan el mayor riesgo para el desarrollo de aplicaciones. Más [información](https://owasp.org/www-project-top-ten/)
- **•** Las principales 25 de SANS CWE: Las vulnerabilidades de seguridad de software más comunes que se encuentran en toda la industria del desarrollo de software. Más [información](https://www.sans.org/top25-software-errors/)
- **•** Publicación 140-2 de los Estándares Federales de Procesamiento de la Información (FIPS): Estándar del gobierno de los EE. UU. que define los requisitos mínimos de seguridad para los módulos criptográficos en productos de tecnología de la información.
- **•** Estándar de Seguridad de Datos para la Industria de Tarjetas de Pago (PCI DSS).
- **•** Ley de Transferencia y Responsabilidad de Seguro Médico (HIPAA).
- **•** Ley Federal de Gestión de Seguridad de la Información (FISMA).

Se puede solicitar un informe resumido de puntos destacados de cumplimiento a Soporte Técnico para Productos.

# <span id="page-45-0"></span>Actualización de 4.4.0 a 4.4.1

Blue Prism ha puesto a disposición los archivos del complemento más reciente en el portal de Blue Prism. Esto permite que un administrador de Hub actualice los complementos de 4.4.0 a 4.4.1, lo que restaurará el uso de los widgets de Control Room.

Debe ser administrador de Hub para poder actualizar los archivos del complemento. Debe actualizar los complementos durante el período de mantenimiento del sistema, cuando no haya otros usuarios conectados, ya que el sistema se reiniciará como parte del proceso.

Para actualizar de 4.4.0 a 4.4.1, haga lo siguiente:

- 1. Descargue el paquete de complementos de Hub 4.4.1 del portal de Blue Prism y descomprima el contenido en una carpeta de su computadora.
- 2. En Hub, haga clic en el ícono de su perfil para abrir la página Configuración y haga clic en **Administración de complementos**.

Aparece la página Administración de complementos.

3. Haga clic en **Agregar complemento**.

Aparece el cuadro de diálogo Abrir para que pueda encontrar un archivo local.

4. Navegue a la carpeta del paso 1, seleccione todos los archivos del complemento que haya descomprimido del paquete del complemento y haga clic en **Aceptar**.

Aparece un mensaje de notificación que indica que los archivos se cargaron correctamente.

5. Haga clic en el ícono de actualización en la ventana de su navegador para actualizar la página de administración de complementos.

Se activa el ícono **Actualizar todos** y se muestra un número que indica la cantidad de complementos que se actualizarán.

6. Haga clic en **Actualizar todos**.

Aparece un mensaje que le informa sobre el progreso de la actualización seguido de una lista de complementos instalados.

7. Haga clic en **Aceptar** en la pantalla Complementos instalados para reiniciar el sitio.

Aparece un mensaje de reinicio del sitio, que puede aparecer durante unos minutos. Después del reinicio, los complementos se muestran con un número de versión en el formato 4.4.1.x, como 4.4.1.2.

El sistema actualizado ahora está listo para usar.

# <span id="page-46-0"></span>Hub 4.4: septiembre de 2021

<span id="page-46-1"></span>Esta nota de lanzamiento es para el lanzamiento 4.4 de Blue Prism Hub entregado en una configuración local.

### Mejoras

En esta versión de Hub, se introdujeron las siguientes características y mejoras nuevas.

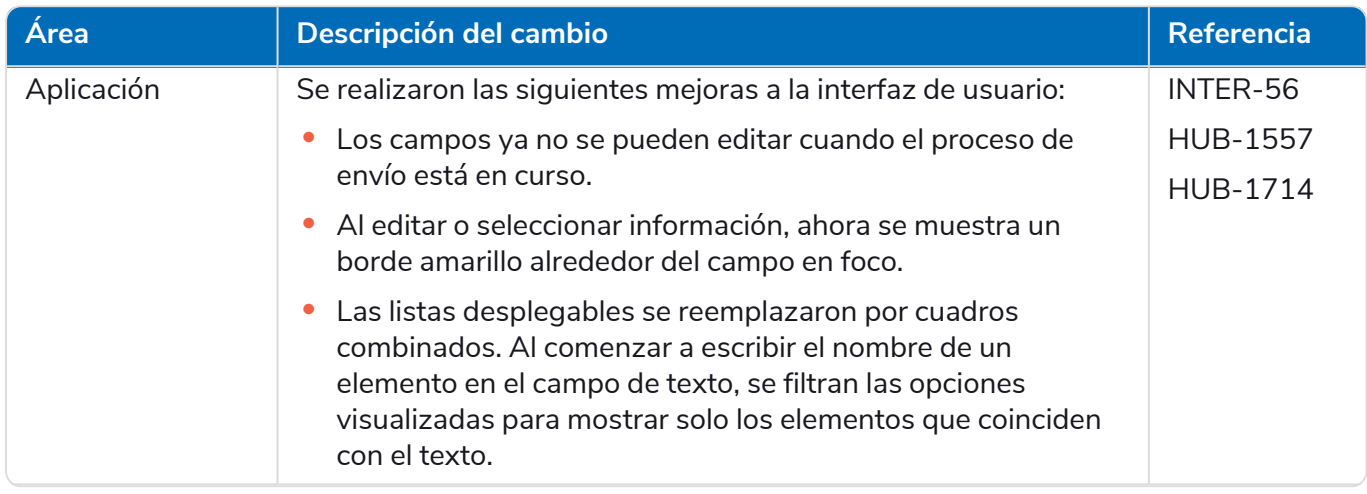

#### **Hub 4.7 | Notas de la versión** | Hub 4.4: septiembre de 2021

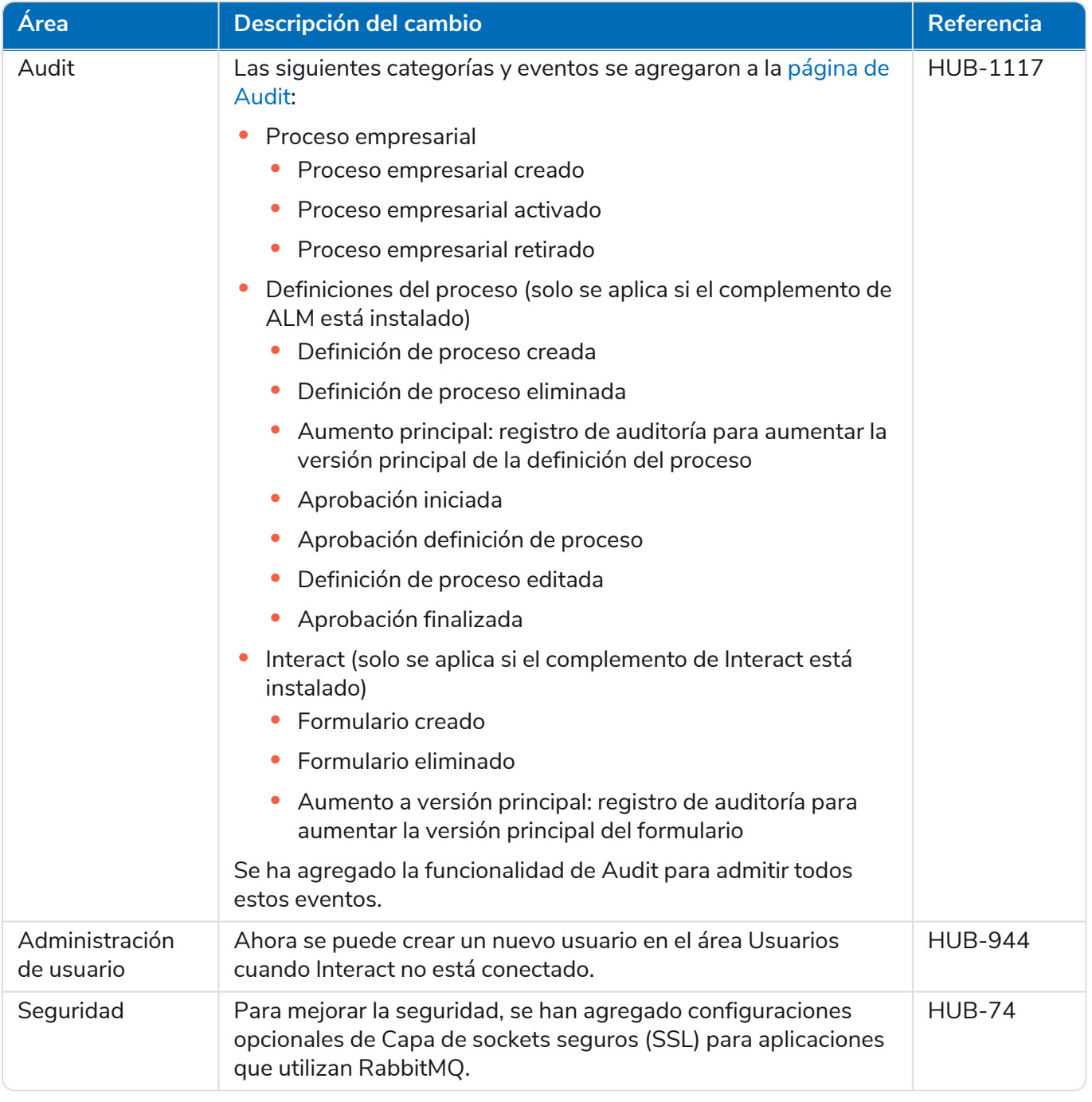

# <span id="page-48-0"></span>Correcciones y mejoras

En esta versión de Hub, se incluyen las siguientes correcciones y mejoras menores.

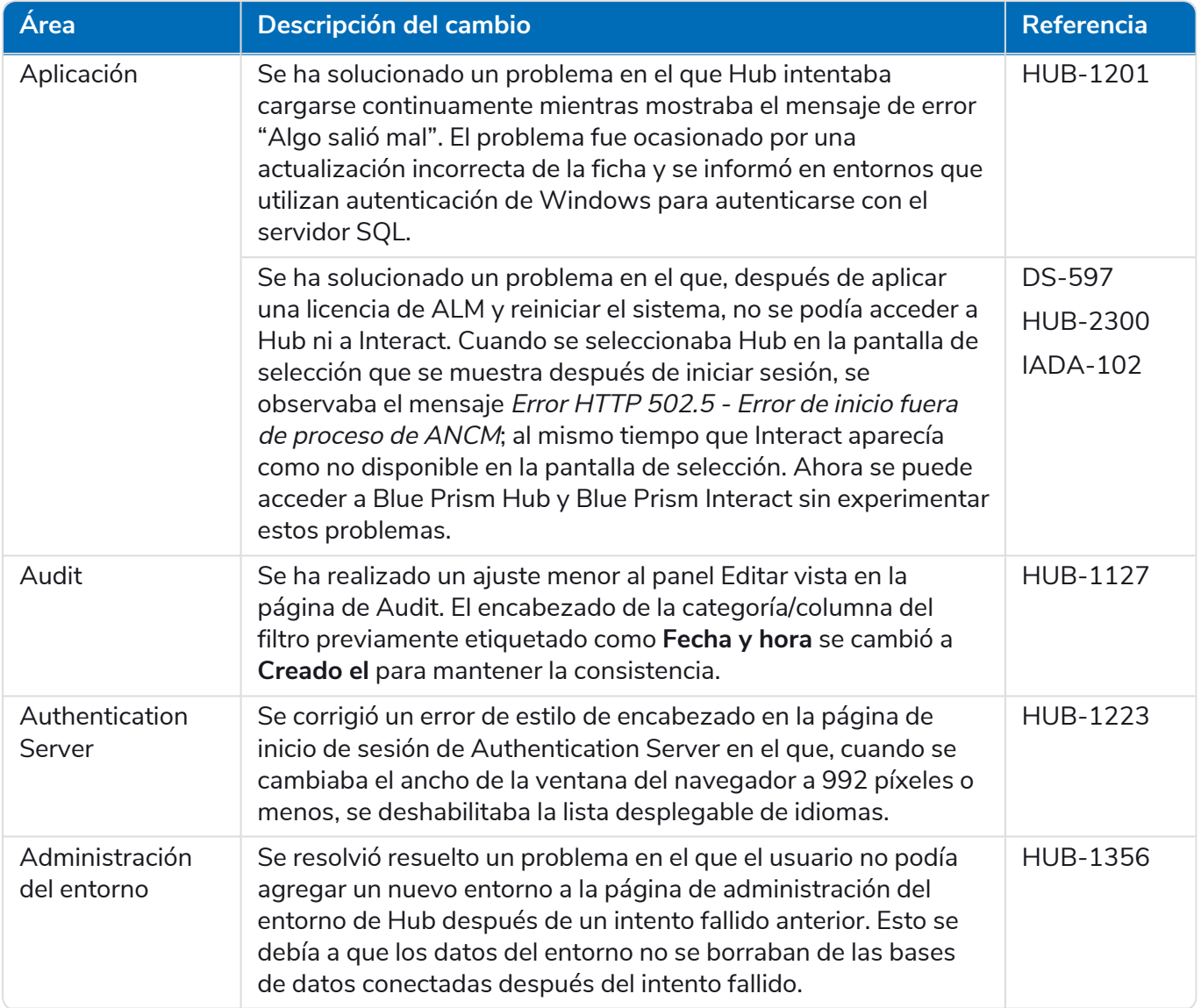

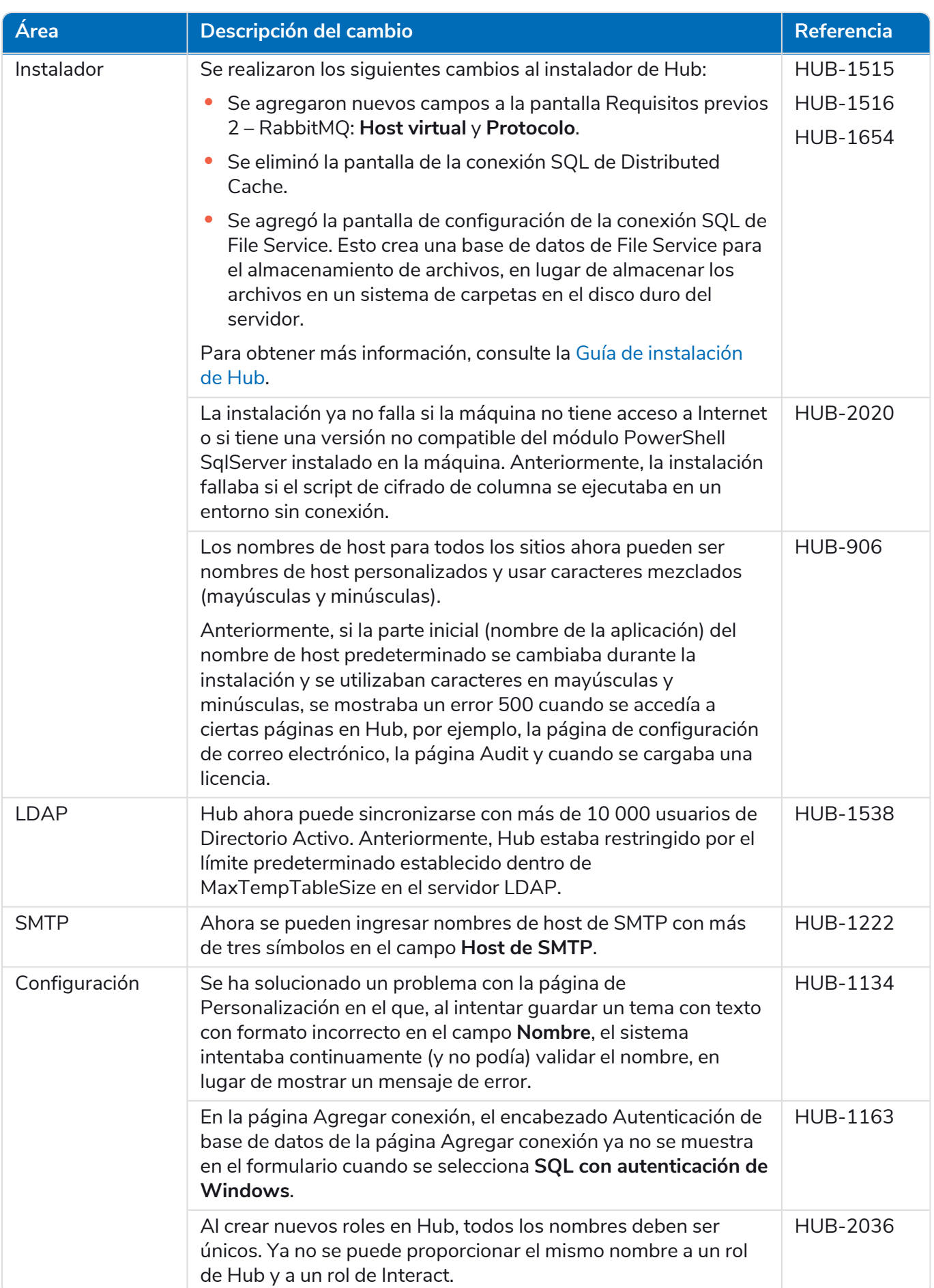

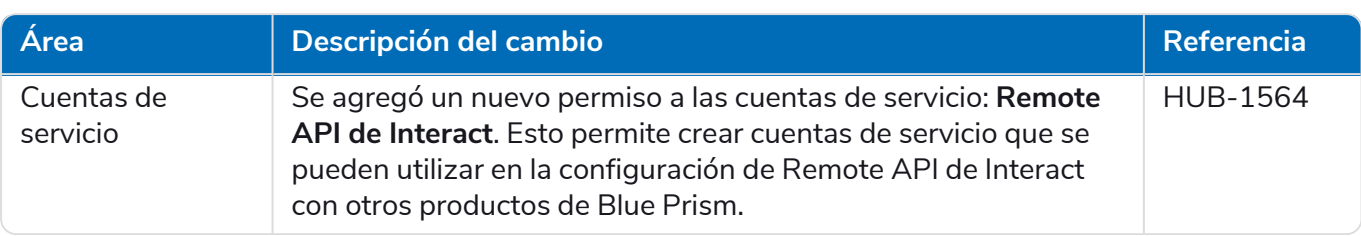

### <span id="page-50-0"></span>Actualizaciones de complementos

### Automation Lifecycle Management (ALM)

En esta versión del complemento de ALM, se incluyen las siguientes correcciones y mejoras.

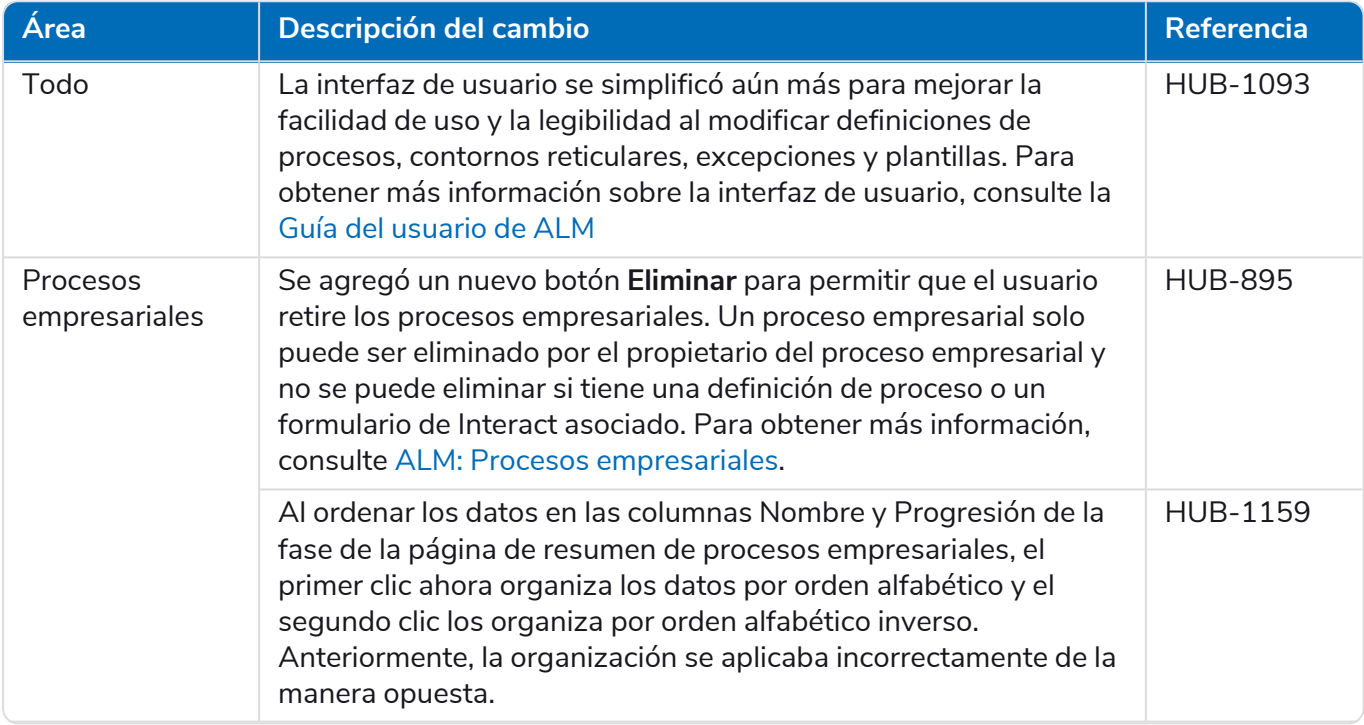

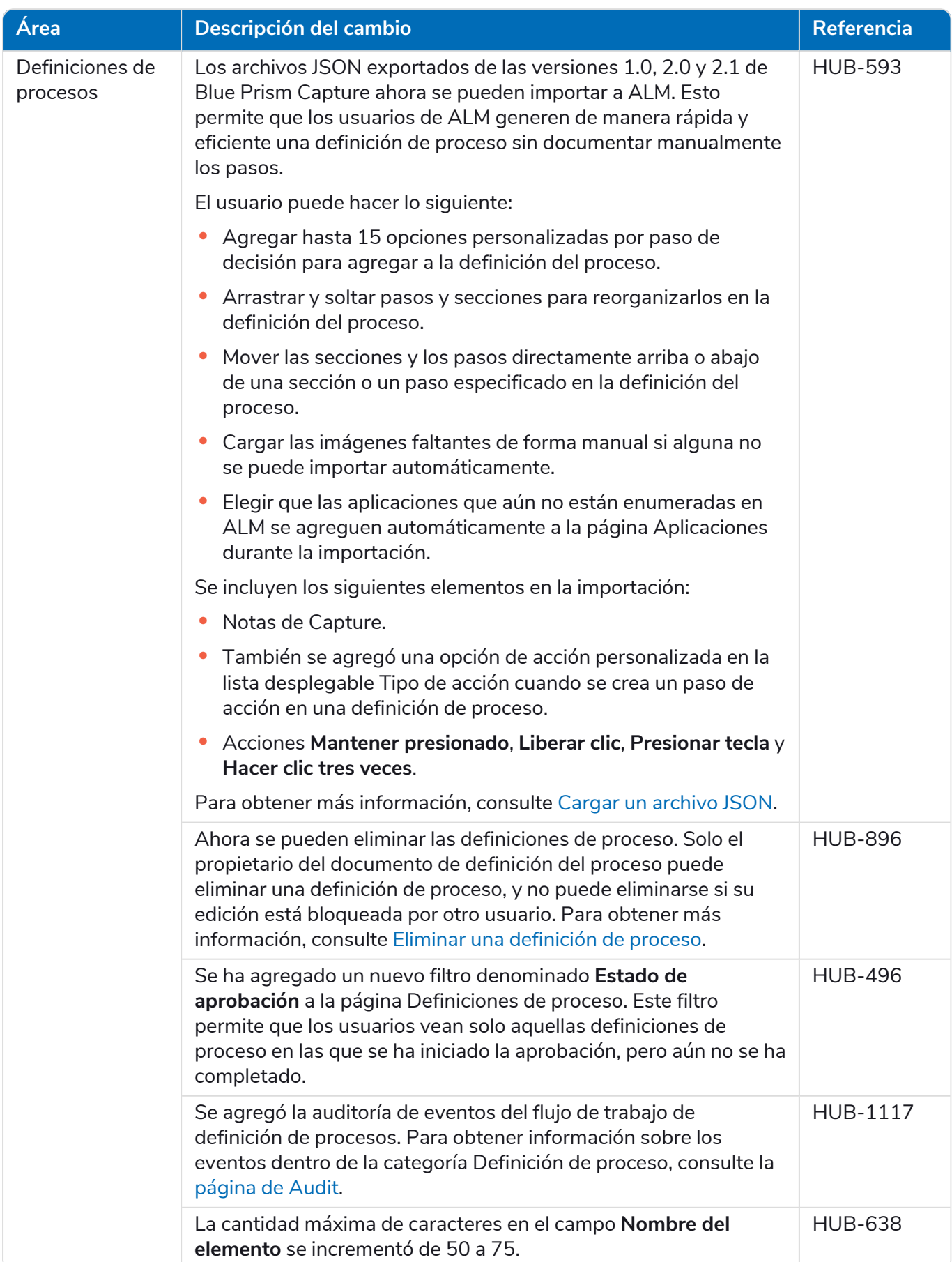

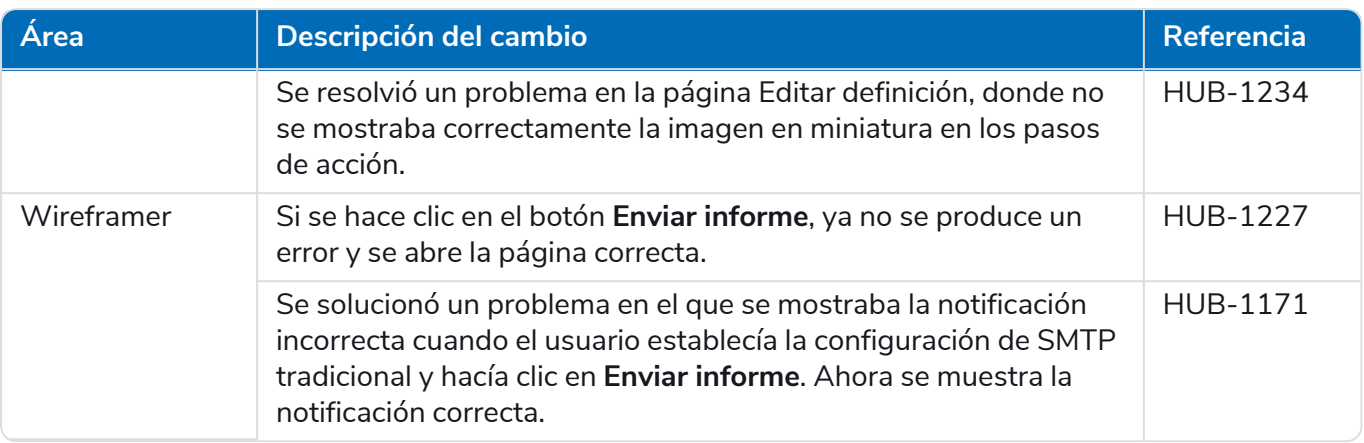

#### Control Room

No se han realizado cambios al complemento de Control Room en este lanzamiento.

#### **Interact**

<span id="page-52-0"></span>Para conocer las mejoras y correcciones del complemento de Interact, consulte las notas de [lanzamiento](https://bpdocs.blueprism.com/hub-interact/4-7/es-la/release-notes/rn-interact-4-4.htm) 4.4 de [Interact](https://bpdocs.blueprism.com/hub-interact/4-7/es-la/release-notes/rn-interact-4-4.htm).

#### Problemas conocidos

Se mantiene una lista de los problemas destacados de este lanzamiento en la base de conocimientos. Haga clic [aquí](https://support.blueprism.com/en/support/solutions/articles/7000078505) para obtener más información.

### <span id="page-52-1"></span>Política de desarrollo seguro

Como parte de nuestra política de desarrollo seguro, los productos de Blue Prism se evalúan en función de los siguientes estándares de seguridad:

- **•** Las principales 10 de OWASP: Las vulnerabilidades de seguridad que representan el mayor riesgo para el desarrollo de aplicaciones. Más [información](https://owasp.org/www-project-top-ten/)
- **•** Las principales 25 de SANS CWE: Las vulnerabilidades de seguridad de software más comunes que se encuentran en toda la industria del desarrollo de software. Más [información](https://www.sans.org/top25-software-errors/)
- **•** Publicación 140-2 de los Estándares Federales de Procesamiento de la Información (FIPS): Estándar del gobierno de los EE. UU. que define los requisitos mínimos de seguridad para los módulos criptográficos en productos de tecnología de la información.
- **•** Estándar de Seguridad de Datos para la Industria de Tarjetas de Pago (PCI DSS).
- **•** Ley de Transferencia y Responsabilidad de Seguro Médico (HIPAA).
- **•** Ley Federal de Gestión de Seguridad de la Información (FISMA).

Se puede solicitar un informe resumido de puntos destacados de cumplimiento a Soporte Técnico para Productos.

# <span id="page-53-0"></span>Hub 4.3: mayo de 2021

<span id="page-53-1"></span>Esta nota de lanzamiento es para la versión 4.3 de Blue Prism Hub entregada en una configuración local.

# Mejoras

En esta versión de Hub, se introdujeron las siguientes características y mejoras nuevas.

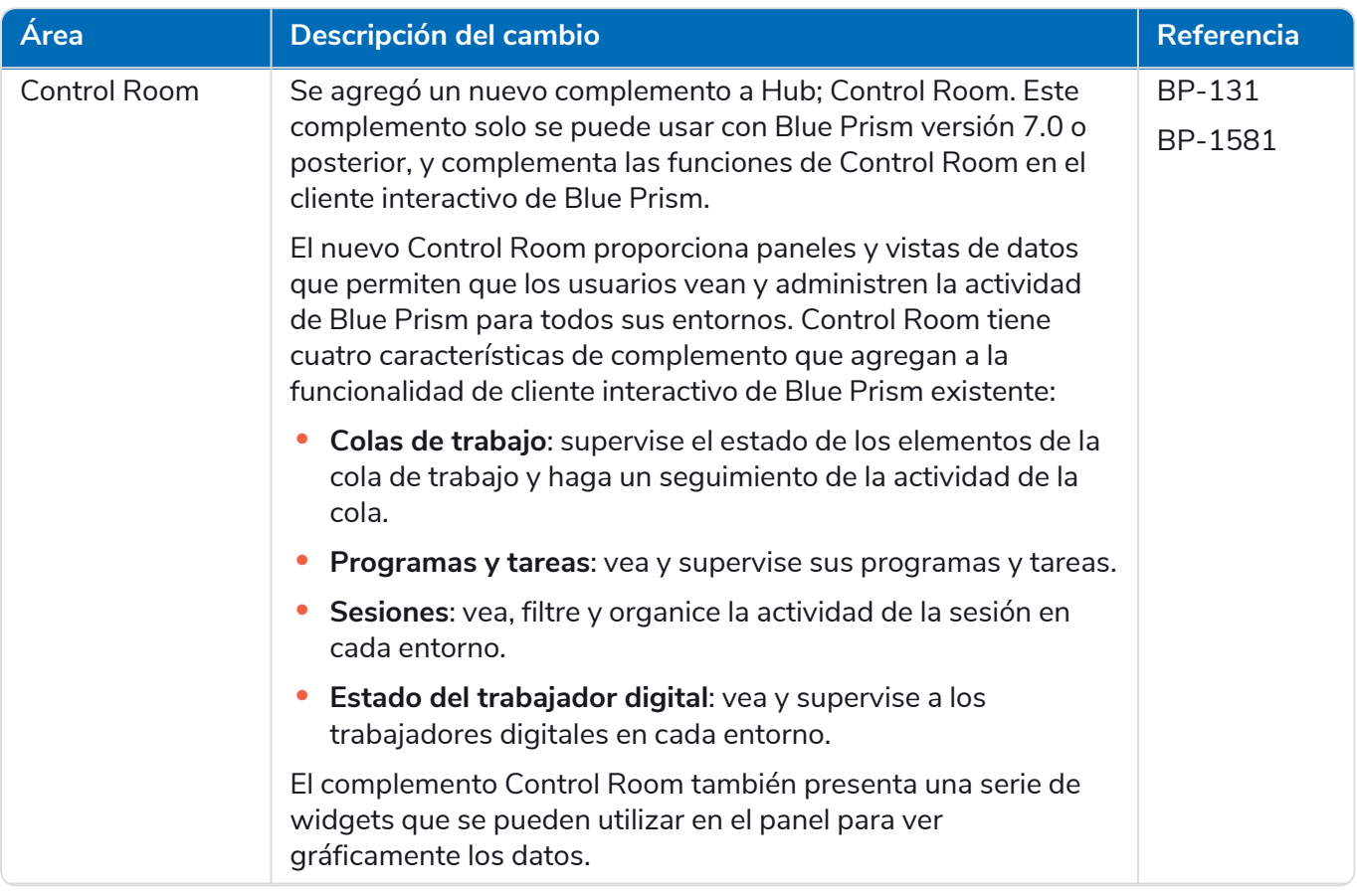

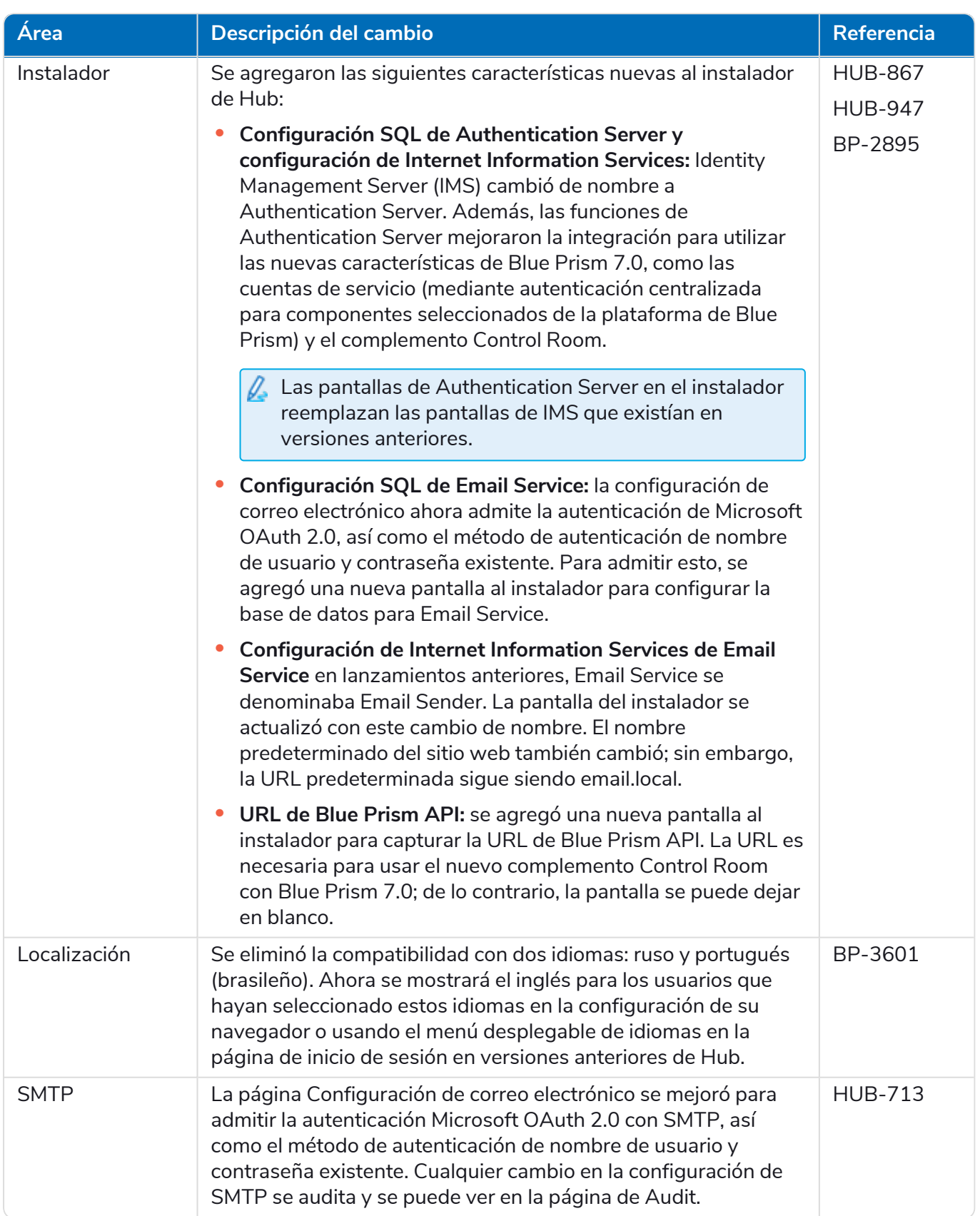

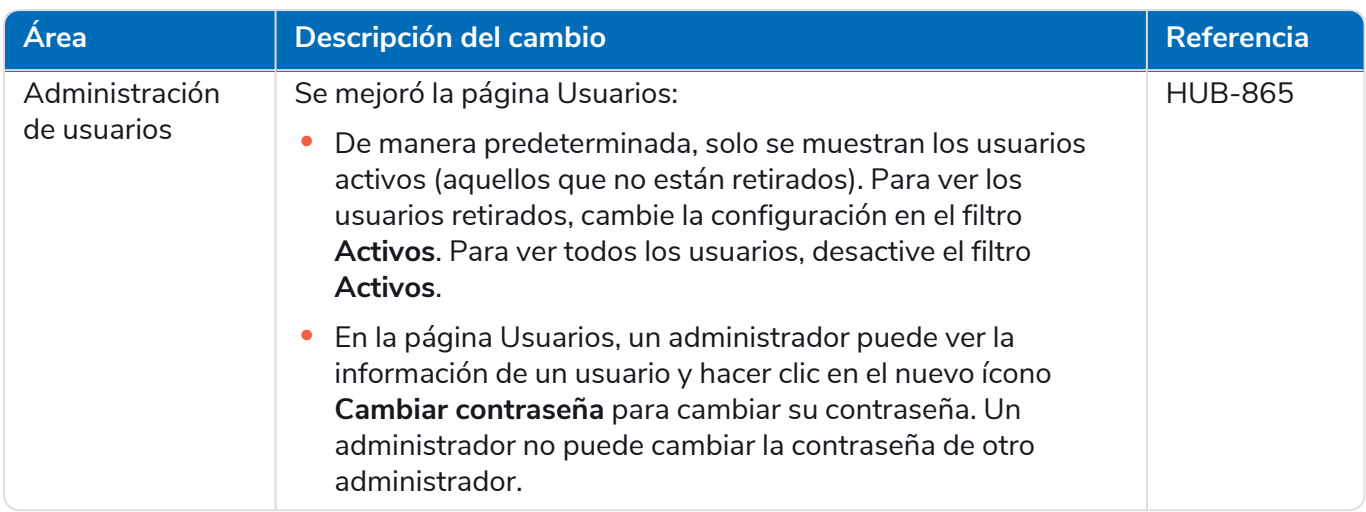

# <span id="page-55-0"></span>Correcciones y mejoras

En esta versión de Hub, se incluyen las siguientes correcciones y mejoras menores.

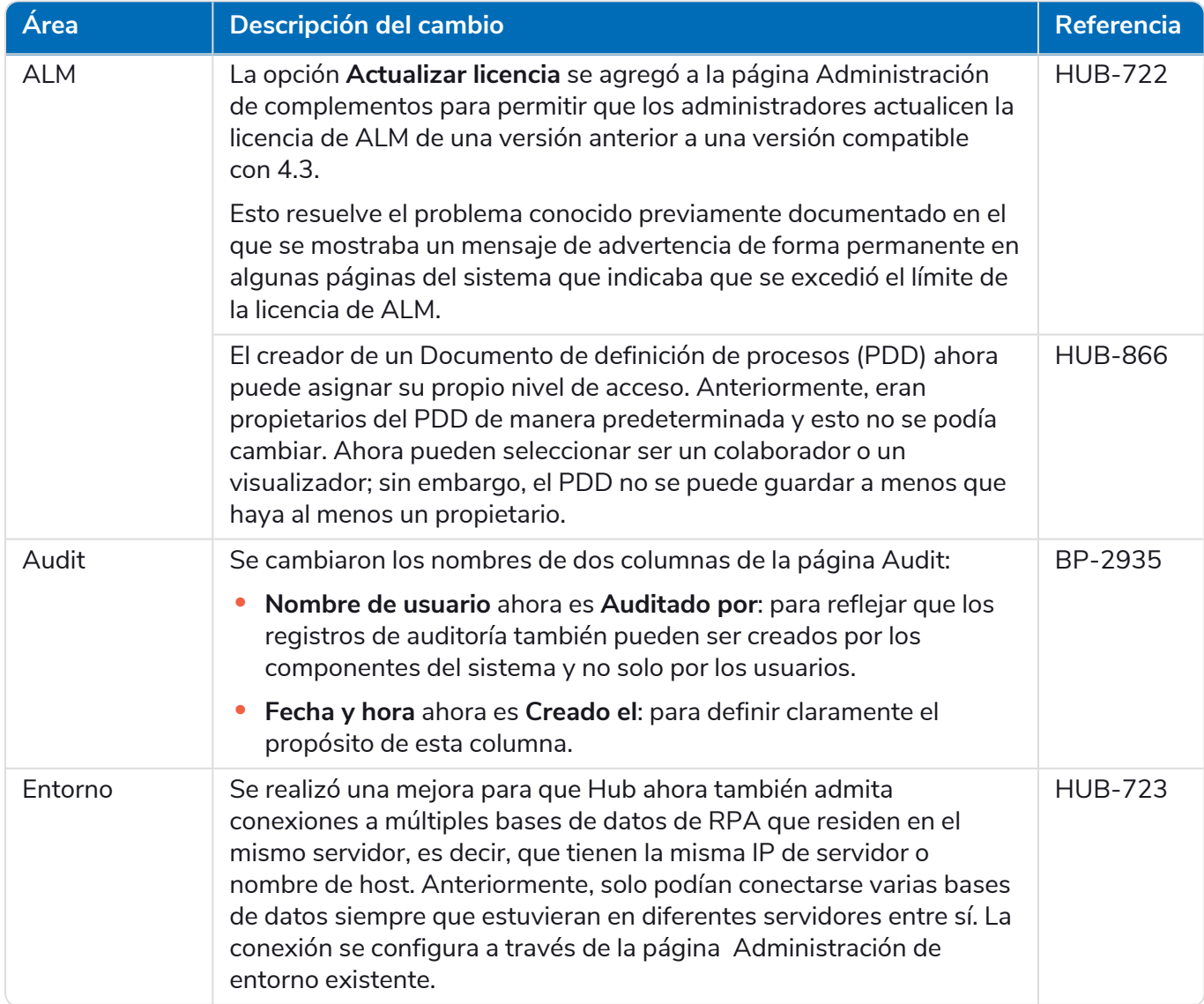

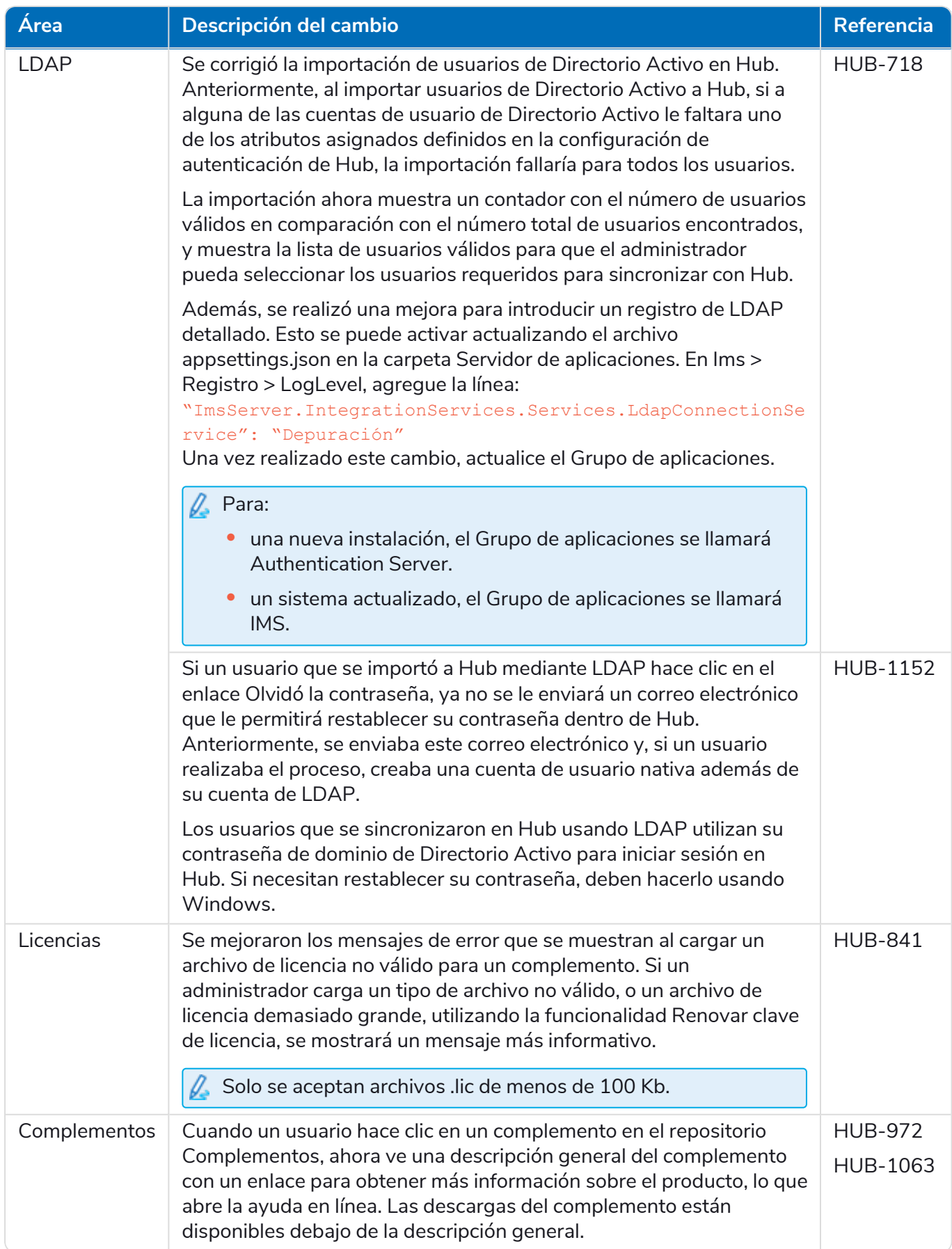

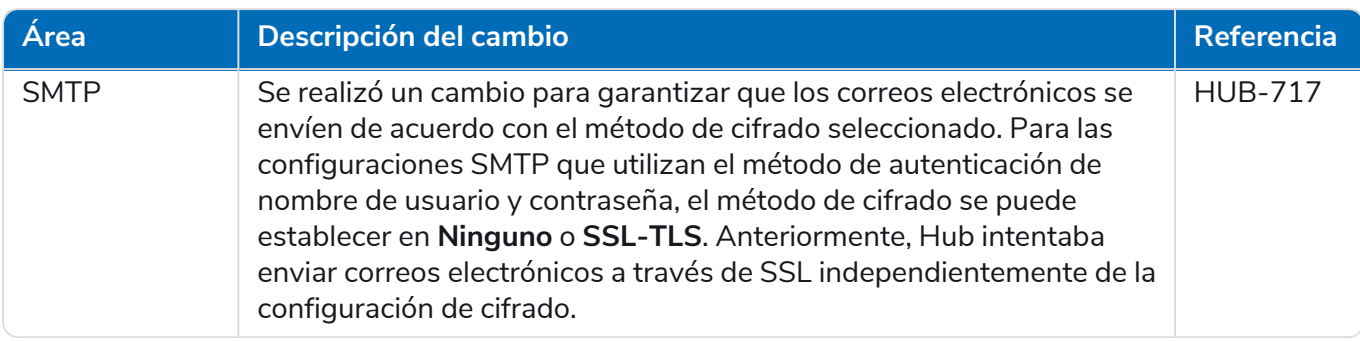

### <span id="page-57-0"></span>Problemas conocidos

Se mantiene una lista de los problemas destacados de este lanzamiento en la base de conocimientos. Haga clic [aquí](https://support.blueprism.com/en/support/solutions/articles/7000078440) para obtener más información.

# <span id="page-58-0"></span>Hub 4.2: abril de 2021

<span id="page-58-1"></span>Esta nota de lanzamiento es para la versión 4.2 de Blue Prism Hub entregada en una configuración local.

### Mejoras

En esta versión de Hub, se introdujeron las siguientes características y mejoras nuevas.

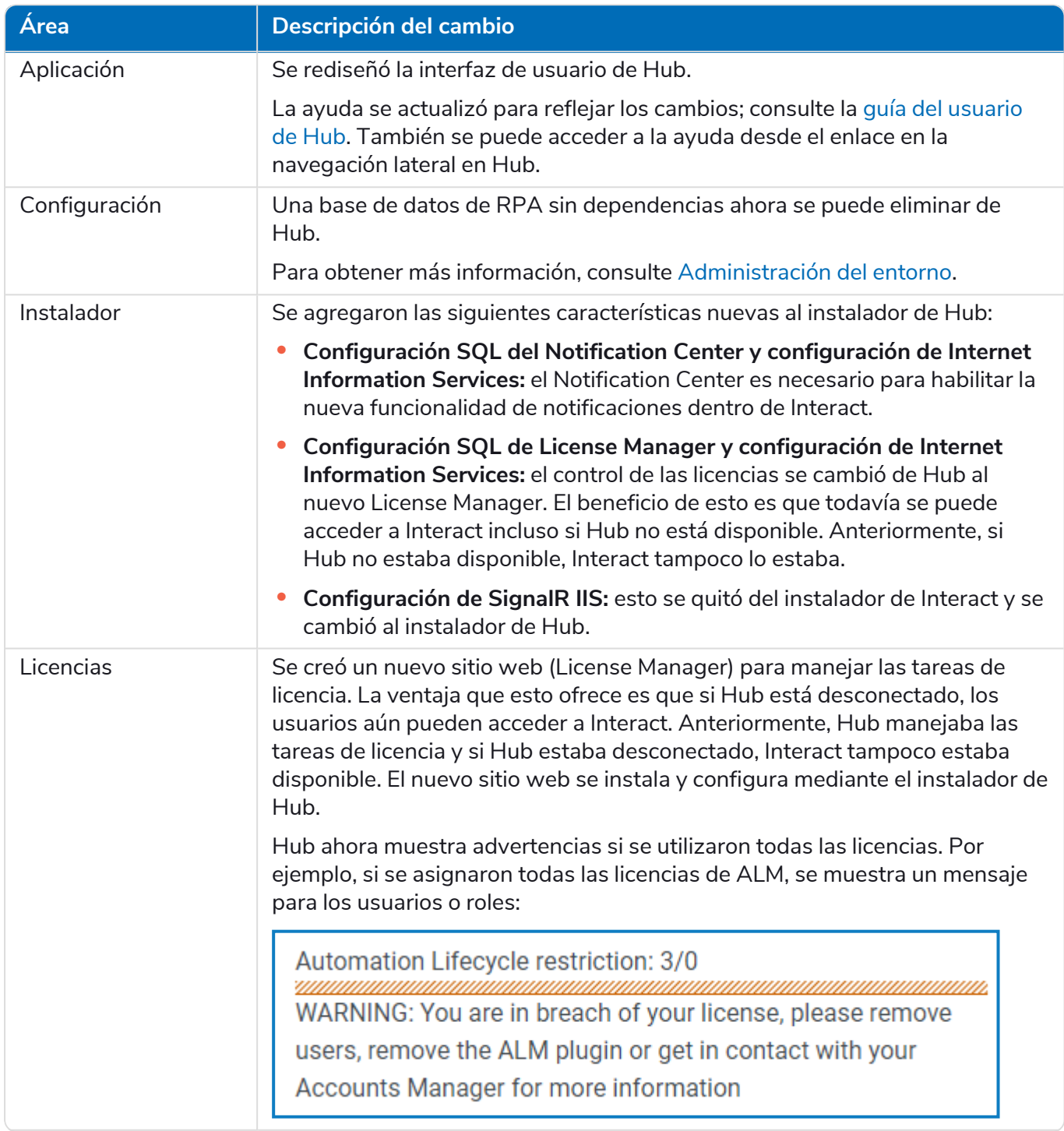

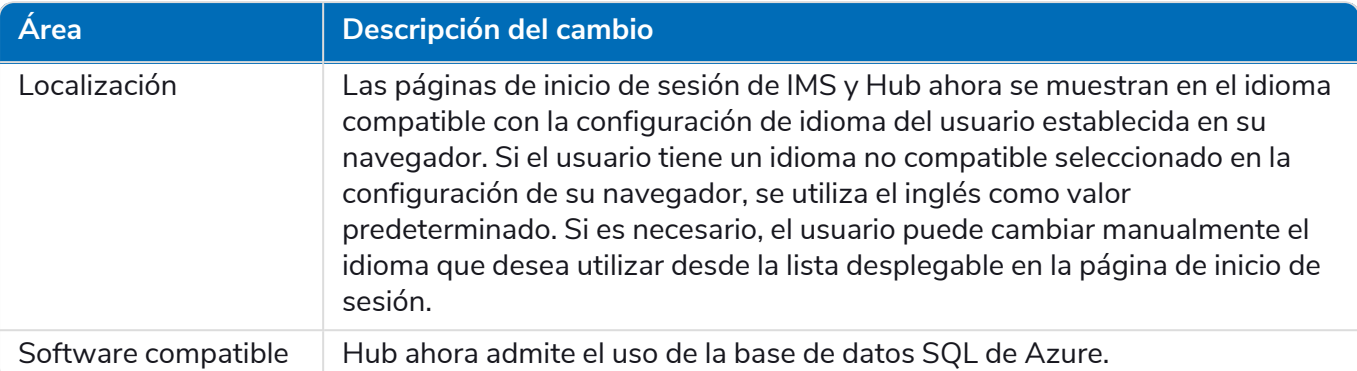

# <span id="page-59-0"></span>Correcciones y mejoras

En esta versión de Hub, se incluyen las siguientes correcciones y mejoras menores.

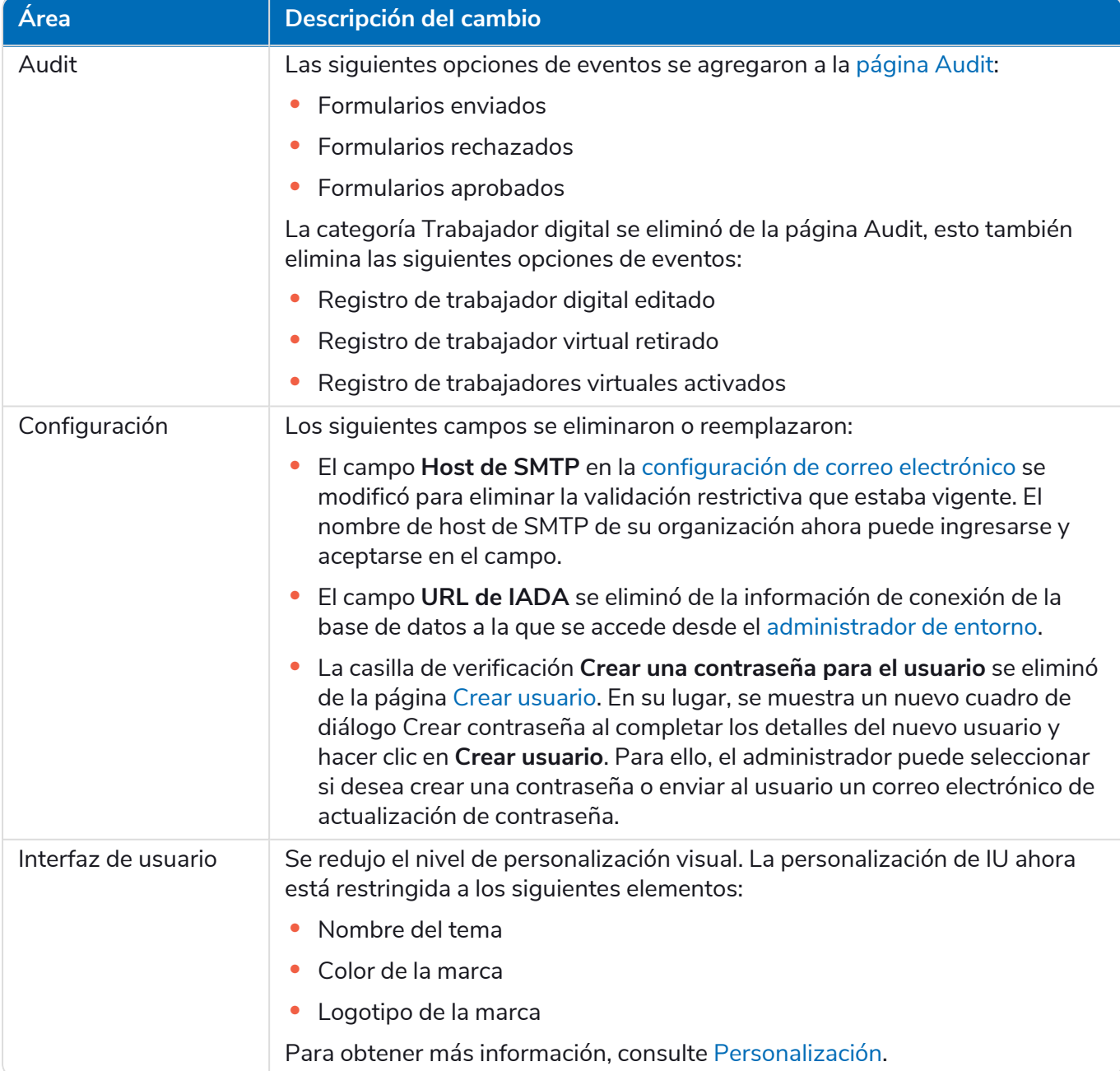

### <span id="page-60-0"></span>Problemas conocidos

Se mantiene una lista de los problemas destacados de este lanzamiento en la base de conocimientos. Haga clic [aquí](https://support.blueprism.com/en/support/solutions/articles/7000078412) para obtener más información.

# <span id="page-61-0"></span>Hub 4.1: noviembre de 2020

<span id="page-61-1"></span>Esta nota de lanzamiento es para la versión 4.1 de Blue Prism Hub entregada en una configuración local.

# Actualización

El actualizador de Blue Prism Interact y Blue Prism Hub se puede descargar del portal del cliente. Esta herramienta fácil de usar realizará la actualización de 4.0 a 4.1. Para obtener más información, consulte [Actualización](https://bpdocs.blueprism.com/hub-interact/4-7/es-la/installation/hub-interact-upgrade.htm) de Hub e Interact 4.0 a la versión 4.1.

### <span id="page-61-2"></span>Mejoras

En esta versión de Hub, se introdujeron las siguientes características y mejoras nuevas.

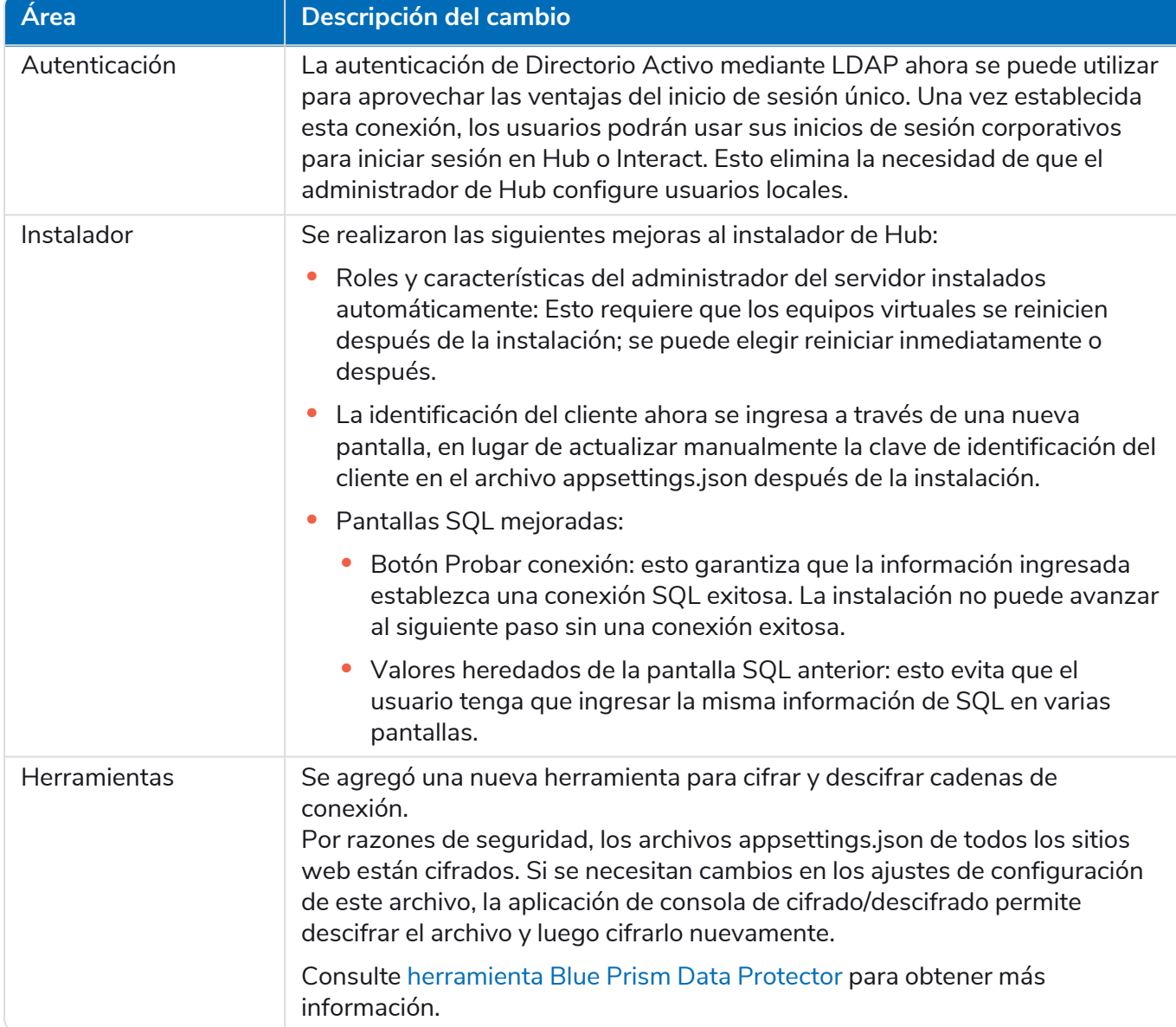

### <span id="page-62-0"></span>Correcciones y mejoras

En esta versión de Hub, se incluyen las siguientes correcciones y mejoras menores.

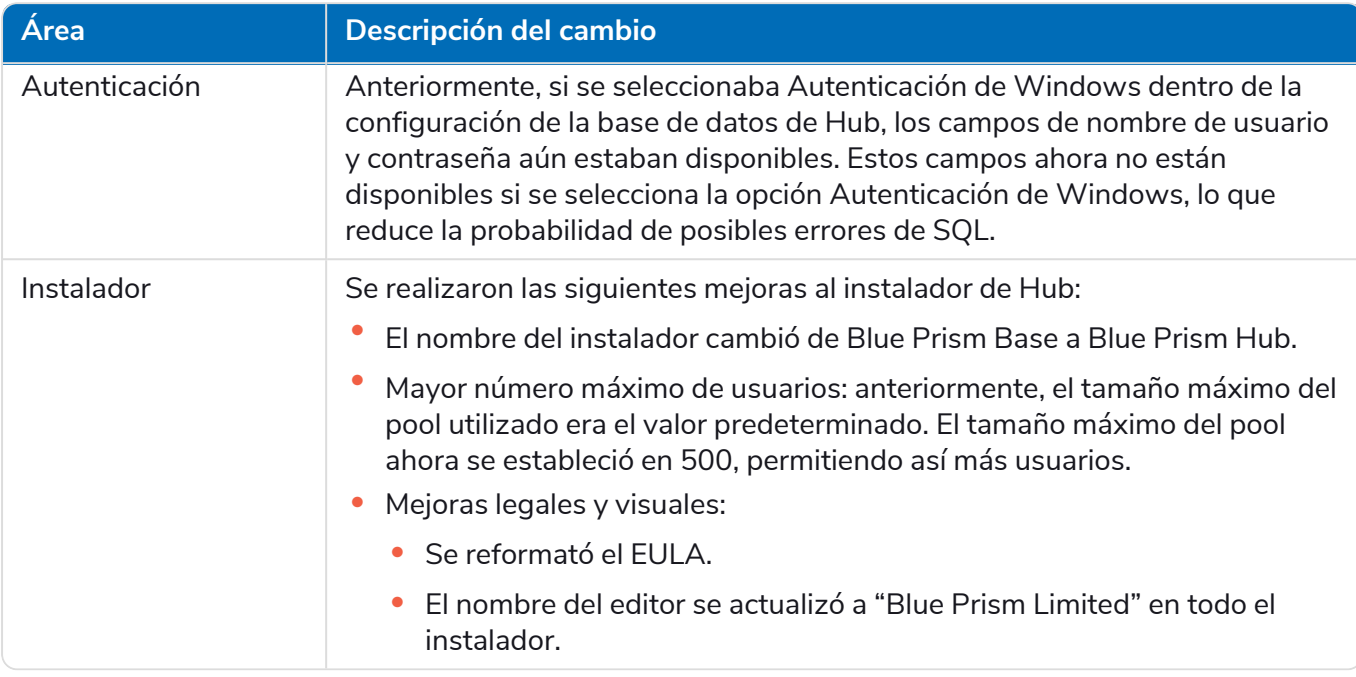

### <span id="page-62-1"></span>Problemas conocidos

Se mantiene una lista de los problemas destacados de este lanzamiento en la base de conocimientos. Haga clic [aquí](https://support.blueprism.com/en/support/solutions/articles/7000078408) para obtener más información.

# <span id="page-63-0"></span>Hub 4.0: septiembre de 2020

<span id="page-63-1"></span>Esta nota de lanzamiento es para la versión 4.0 de Blue Prism Hub entregada en una configuración local.

### Mejoras

En esta versión de Hub, se introdujeron las siguientes características y mejoras nuevas.

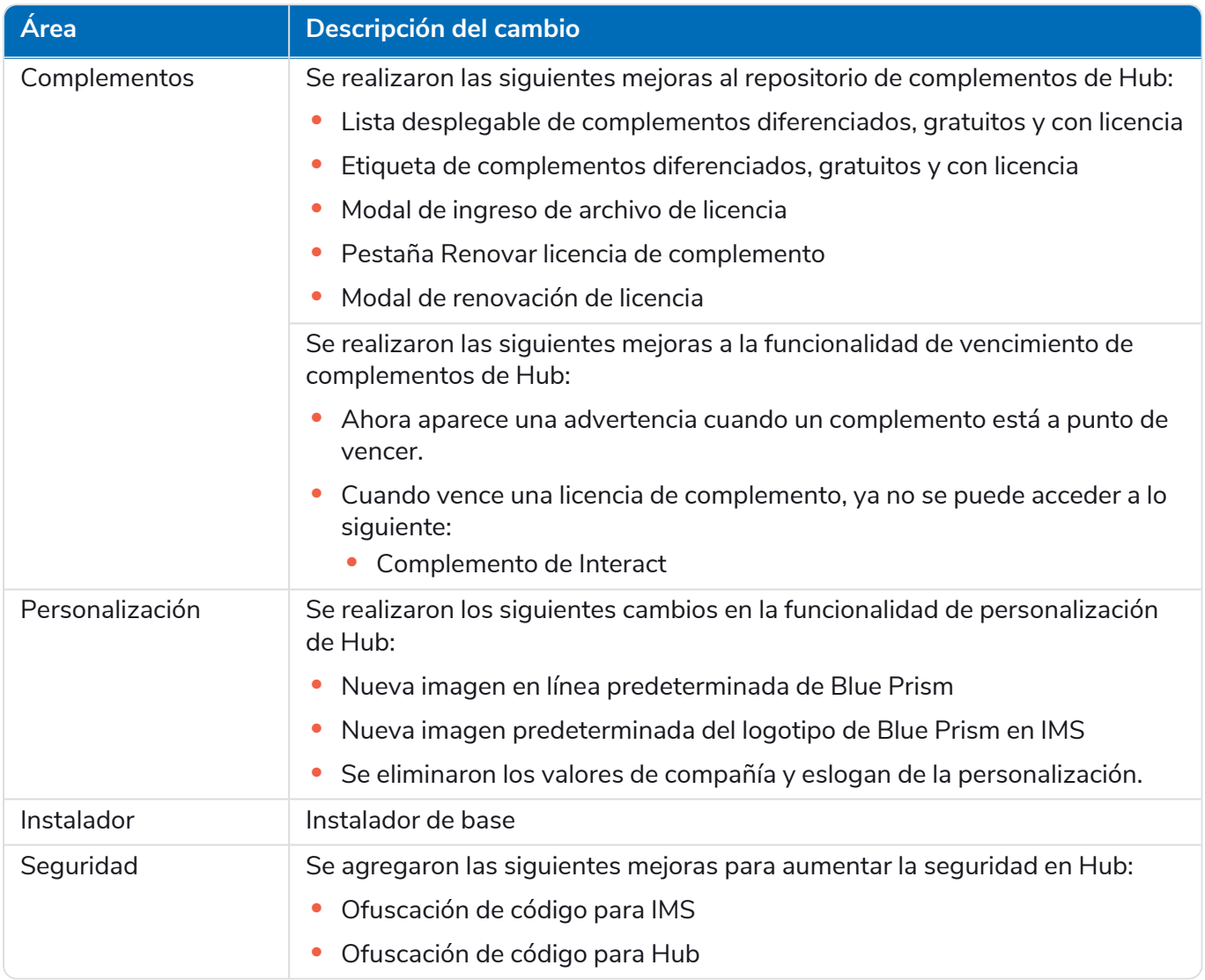

#### Actualizaciones de complementos

Se proporciona una serie de complementos en un lanzamiento; a continuación se enumeran los complementos nuevos o actualizados.

#### Complementos actualizados

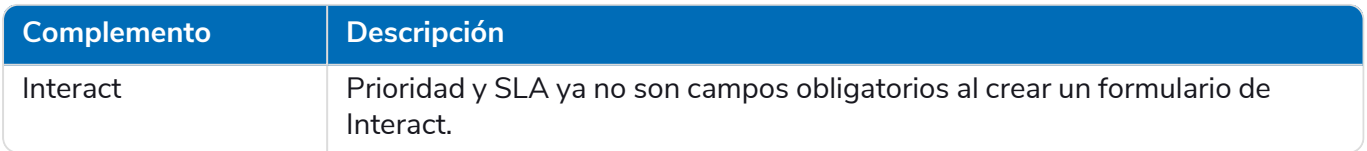

### <span id="page-64-0"></span>Problemas conocidos

Se mantiene una lista de los problemas destacados de este lanzamiento en la base de conocimientos. Haga clic [aquí](https://support.blueprism.com/en/support/solutions/articles/7000078407) para obtener más información.